# Old Company Name in Catalogs and Other Documents

On April 1<sup>st</sup>, 2010, NEC Electronics Corporation merged with Renesas Technology Corporation, and Renesas Electronics Corporation took over all the business of both companies. Therefore, although the old company name remains in this document, it is a valid Renesas Electronics document. We appreciate your understanding.

Renesas Electronics website: http://www.renesas.com

April 1st, 2010 Renesas Electronics Corporation

Issued by: Renesas Electronics Corporation (http://www.renesas.com)

Send any inquiries to http://www.renesas.com/inquiry.

#### **Notice**

- 1. All information included in this document is current as of the date this document is issued. Such information, however, is subject to change without any prior notice. Before purchasing or using any Renesas Electronics products listed herein, please confirm the latest product information with a Renesas Electronics sales office. Also, please pay regular and careful attention to additional and different information to be disclosed by Renesas Electronics such as that disclosed through our website.
- 2. Renesas Electronics does not assume any liability for infringement of patents, copyrights, or other intellectual property rights of third parties by or arising from the use of Renesas Electronics products or technical information described in this document. No license, express, implied or otherwise, is granted hereby under any patents, copyrights or other intellectual property rights of Renesas Electronics or others.
- 3. You should not alter, modify, copy, or otherwise misappropriate any Renesas Electronics product, whether in whole or in part.
- 4. Descriptions of circuits, software and other related information in this document are provided only to illustrate the operation of semiconductor products and application examples. You are fully responsible for the incorporation of these circuits, software, and information in the design of your equipment. Renesas Electronics assumes no responsibility for any losses incurred by you or third parties arising from the use of these circuits, software, or information.
- 5. When exporting the products or technology described in this document, you should comply with the applicable export control laws and regulations and follow the procedures required by such laws and regulations. You should not use Renesas Electronics products or the technology described in this document for any purpose relating to military applications or use by the military, including but not limited to the development of weapons of mass destruction. Renesas Electronics products and technology may not be used for or incorporated into any products or systems whose manufacture, use, or sale is prohibited under any applicable domestic or foreign laws or regulations.
- 6. Renesas Electronics has used reasonable care in preparing the information included in this document, but Renesas Electronics does not warrant that such information is error free. Renesas Electronics assumes no liability whatsoever for any damages incurred by you resulting from errors in or omissions from the information included herein.
- 7. Renesas Electronics products are classified according to the following three quality grades: "Standard", "High Quality", and "Specific". The recommended applications for each Renesas Electronics product depends on the product's quality grade, as indicated below. You must check the quality grade of each Renesas Electronics product before using it in a particular application. You may not use any Renesas Electronics product for any application categorized as "Specific" without the prior written consent of Renesas Electronics. Further, you may not use any Renesas Electronics product for any application for which it is not intended without the prior written consent of Renesas Electronics. Renesas Electronics shall not be in any way liable for any damages or losses incurred by you or third parties arising from the use of any Renesas Electronics product for an application categorized as "Specific" or for which the product is not intended where you have failed to obtain the prior written consent of Renesas Electronics. The quality grade of each Renesas Electronics product is "Standard" unless otherwise expressly specified in a Renesas Electronics data sheets or data books, etc.
	- "Standard": Computers; office equipment; communications equipment; test and measurement equipment; audio and visual equipment; home electronic appliances; machine tools; personal electronic equipment; and industrial robots.
	- "High Quality": Transportation equipment (automobiles, trains, ships, etc.); traffic control systems; anti-disaster systems; anticrime systems; safety equipment; and medical equipment not specifically designed for life support.
	- "Specific": Aircraft; aerospace equipment; submersible repeaters; nuclear reactor control systems; medical equipment or systems for life support (e.g. artificial life support devices or systems), surgical implantations, or healthcare intervention (e.g. excision, etc.), and any other applications or purposes that pose a direct threat to human life.
- 8. You should use the Renesas Electronics products described in this document within the range specified by Renesas Electronics, especially with respect to the maximum rating, operating supply voltage range, movement power voltage range, heat radiation characteristics, installation and other product characteristics. Renesas Electronics shall have no liability for malfunctions or damages arising out of the use of Renesas Electronics products beyond such specified ranges.
- 9. Although Renesas Electronics endeavors to improve the quality and reliability of its products, semiconductor products have specific characteristics such as the occurrence of failure at a certain rate and malfunctions under certain use conditions. Further, Renesas Electronics products are not subject to radiation resistance design. Please be sure to implement safety measures to guard them against the possibility of physical injury, and injury or damage caused by fire in the event of the failure of a Renesas Electronics product, such as safety design for hardware and software including but not limited to redundancy, fire control and malfunction prevention, appropriate treatment for aging degradation or any other appropriate measures. Because the evaluation of microcomputer software alone is very difficult, please evaluate the safety of the final products or system manufactured by you.
- 10. Please contact a Renesas Electronics sales office for details as to environmental matters such as the environmental compatibility of each Renesas Electronics product. Please use Renesas Electronics products in compliance with all applicable laws and regulations that regulate the inclusion or use of controlled substances, including without limitation, the EU RoHS Directive. Renesas Electronics assumes no liability for damages or losses occurring as a result of your noncompliance with applicable laws and regulations.
- 11. This document may not be reproduced or duplicated, in any form, in whole or in part, without prior written consent of Renesas Electronics.
- 12. Please contact a Renesas Electronics sales office if you have any questions regarding the information contained in this document or Renesas Electronics products, or if you have any other inquiries.
- (Note 1) "Renesas Electronics" as used in this document means Renesas Electronics Corporation and also includes its majorityowned subsidiaries.
- (Note 2) "Renesas Electronics product(s)" means any product developed or manufactured by or for Renesas Electronics.

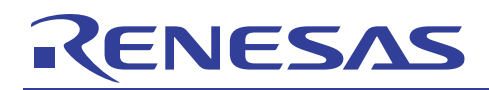

# **H8/3687**

Access to the Serial EEPROM (SPI EEPROM) in Clock Synchronous Mode of the I<sup>2</sup>C Interface

### **Introduction**

Introduction

The H8/3687group are single-chip microcomputers based on the high-speed H8/300H CPU, and integrate all the peripheral functions necessary for system configuration. The H8/300H CPU employs an instruction set which is compatible with the H8/300 CPU.

The H8/3687 group incorporates, as peripheral functions necessary for system configuration, a timer,  $I^2C$  bus interface, serial communication interface, and 10-bit A/D converter. These devices can be utilized as embedded microcomputers in sophisticated control systems.

These H8/300H Series H8/3687- Application Notes consist of a "Basic Edition" which describes operation examples when using the individual on-chip peripheral functions of the H8/3687group in isolation; they should prove useful for software and hardware design by the customer.

The operation of the programs and circuits described in these Application Notes has been verified, but in actual applications, the customer should always confirm correct operation prior to actual use.

#### **Target Device**

H8/3687

#### **Contents**

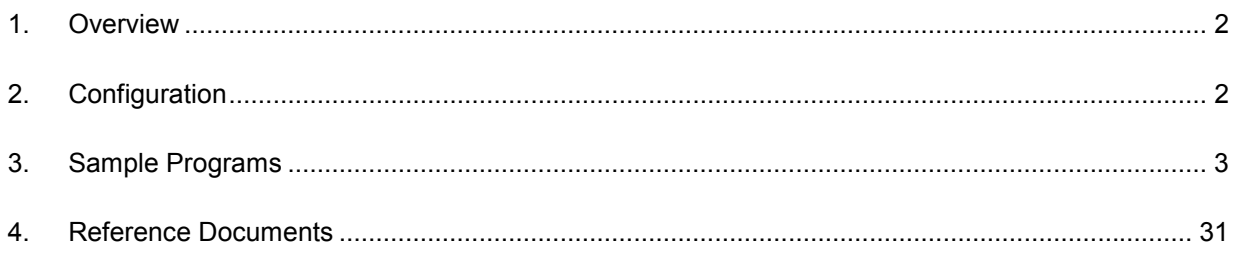

<span id="page-3-0"></span>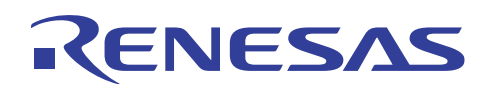

#### **1. Overview**

The SPI EEPROM is read from or written to via the H8/3687  $I<sup>2</sup>C$  interface in clock synchronous mode.

#### **2. Configuration**

Figure 2.1 shows a diagram of connections between the H8/3687 and SPI EEPROM.

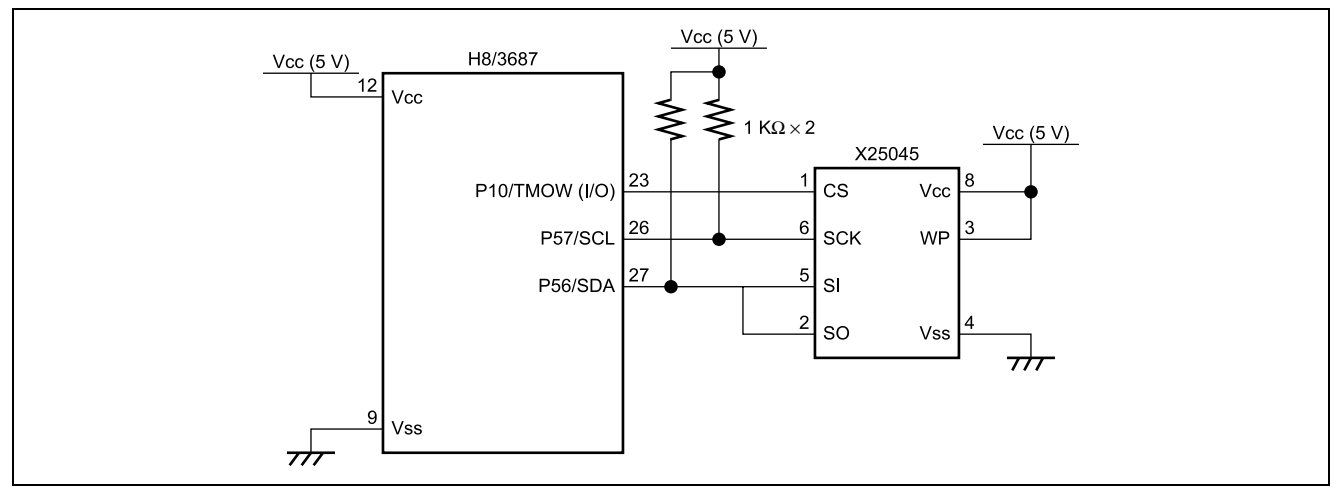

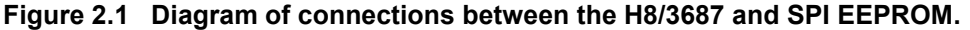

Note: The above bus connection is possible on the SPI EEPROM X25045 because the SO pin is usually in high impedance (the SO pin is shifted to output mode during read cycles only), however, it is not possible on a device where the SO pin is usually in output mode. If the above connection is employed with such a device, parts will be heated or destroyed. Confirm the target device pin specifications in the data sheet before usage.

#### Specifications

- H8/3687 operating frequency: 16 MHz
- Table 2.1 shows the SPI EEPROM X25045 pin specifications.
- SPI EEPROM specifications: 4 kbits (512 x 8 bits)

#### **Table 2.1 SPI EEPROM Specifications**

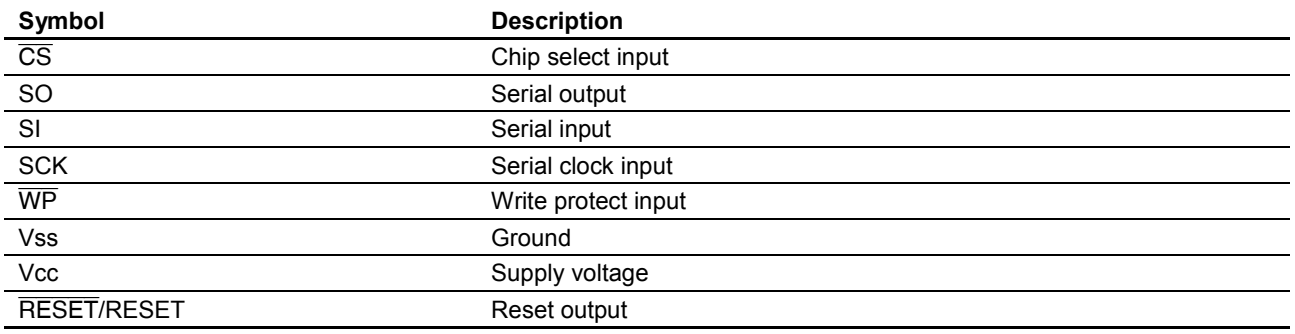

<span id="page-4-0"></span>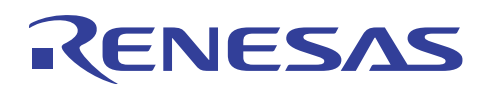

#### **3. Sample Programs**

#### **3.1 Functions**

- 1. Data is written to the SPI EEPROM sequentially (page write).
- 2. Data is read from the SPI EEPROM sequentially (sequential read).

## **3.2 Embedding the Sample Programs**

- 1. Sample program 4-A Incorporate #define directives.
- 2. Sample program 4-B Incorporate prototype declarations.
- 3. Sample program 4-C Incorporate the source program.
	- Add the initialization.
	- Add SPI EEPROM access processing.

#### **3.3 Modifications to sample programs**

Without modifications to the sample program, the system may not run. Modifications must be made according to the customer's program and system environment.

1. By using a file with definitions of IO register structures which can be obtained free of charge from the following Renesas web site,

<http://www.renesas.com/jpn/products/mpumcu/tool/crosstool/iodef/index.html>

the sample program can be used without further changes. When creating definitions independently, the customer should modify the IO register structures used in the sample program as appropriate.

- 2. The sample program is designed so that timer Z is configured to start every 10 ms with timeout setting of 5 seconds in order to give timing of monitoring the state of the serial communication interface. The timer processing may be modified according to your needs, and of course can be used without modification. When using the timer processing in the sample program without modification, the following changes should be made. Sample program 4-D
	- Add Timer Z reset vector.
	- Add com timer as a common variable.
	- Add Timer Z initial setting processing.

(Change the GRA setting according to the operating frequency of the microcomputer being used, so that the Timer Z interrupt occurs in 10 ms. For setting values, refer to the H8/3687 Hardware Manual; for the location of the setting to be changed, refer to the program notes in the sample program.)

- Add Timer Z interrupt processing.
- 3. The  $I<sup>2</sup>C$  interface transfer rate ICCR1 (CKS3 to CKS0) should be set according to the target device specifications and the microcomputer operating frequency. Refer to the H8/3687 Hardware Manual for setting values, and to the program notes in the sample program for the location to be changed. In this sample program, the transfer rate is set to 100 kbps.

#### **3.4 Method of use**

1. Writing data sequentially to the SPI EEPROM

unsigned int com spi eeprom page write

**( unsigned int** rom\_addr , **unsigned int** rom\_length, **unsigned char** \*rom\_data )

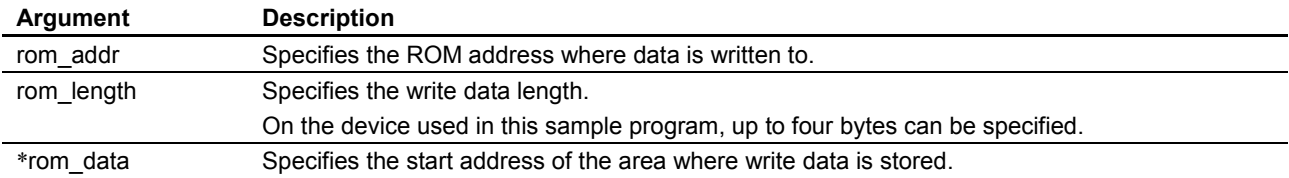

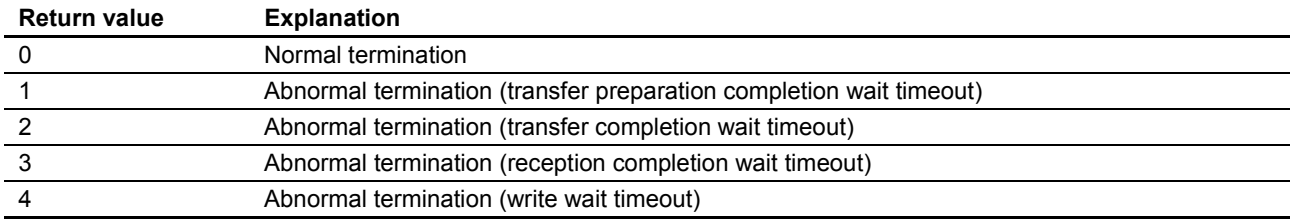

```
Example of use:
int ret;
unsigned char *rom_data ;
unsigned int rom_length , rom_addr ;
ret = com_spi_eeprom_page_write (rom_addr , rom_length , *rom_data)
```
#### 2. Reading data sequentially from the SPI EEPROM.

unsigned int com spi eeprom seq read

**( unsigned int** rom\_addr , **unsigned int** rom\_length, **unsigned char** \*rom\_data )

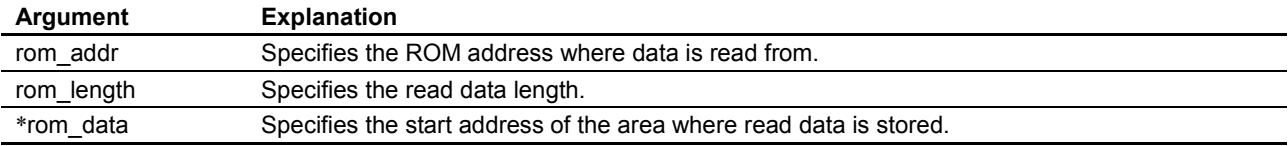

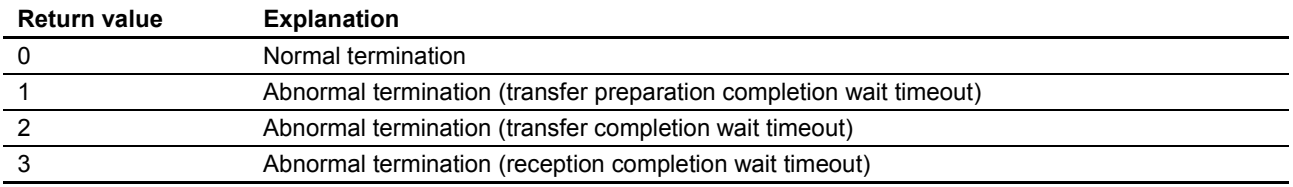

```
Example of use:
int ret;
unsigned char *rom_data;
unsigned int rom_length , rom_addr;
ret = com_spi_eeprom_seq_read (rom_addr , rom_length , *rom_data)
```
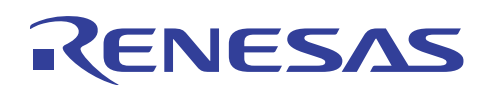

#### **3.5 Description of operation**

The operation is as described below. The following figure depicts the operation of the H8 microcomputer and the EEPROM with respect to the states of the interface signals.

1. Writing data to the SPI EEPROM sequentially (page write) In this example of operation, writing of four bytes of data is shown.

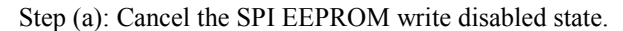

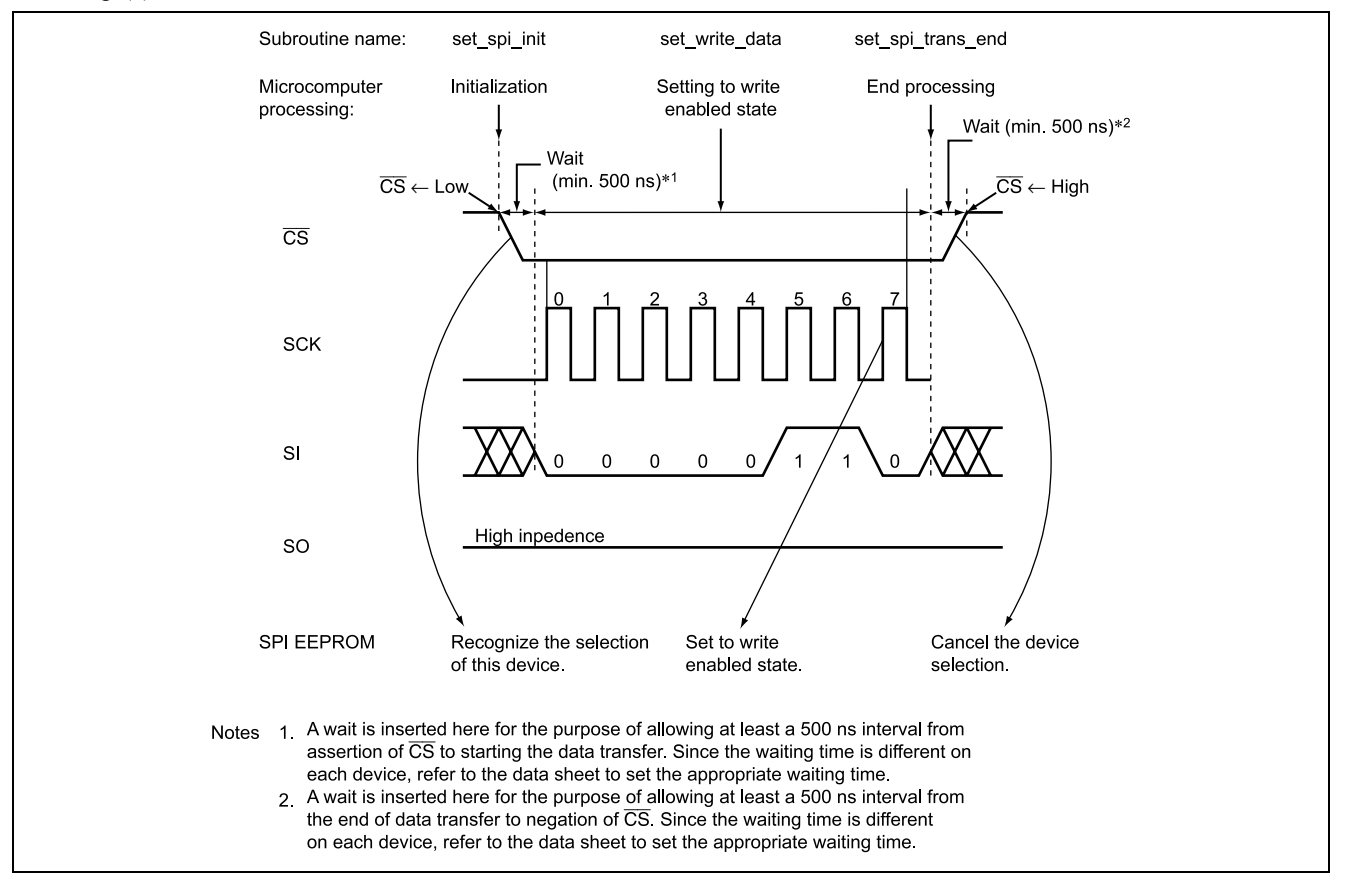

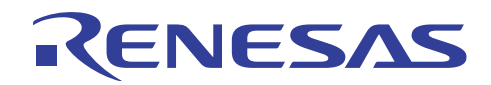

#### Step (b): Write data.

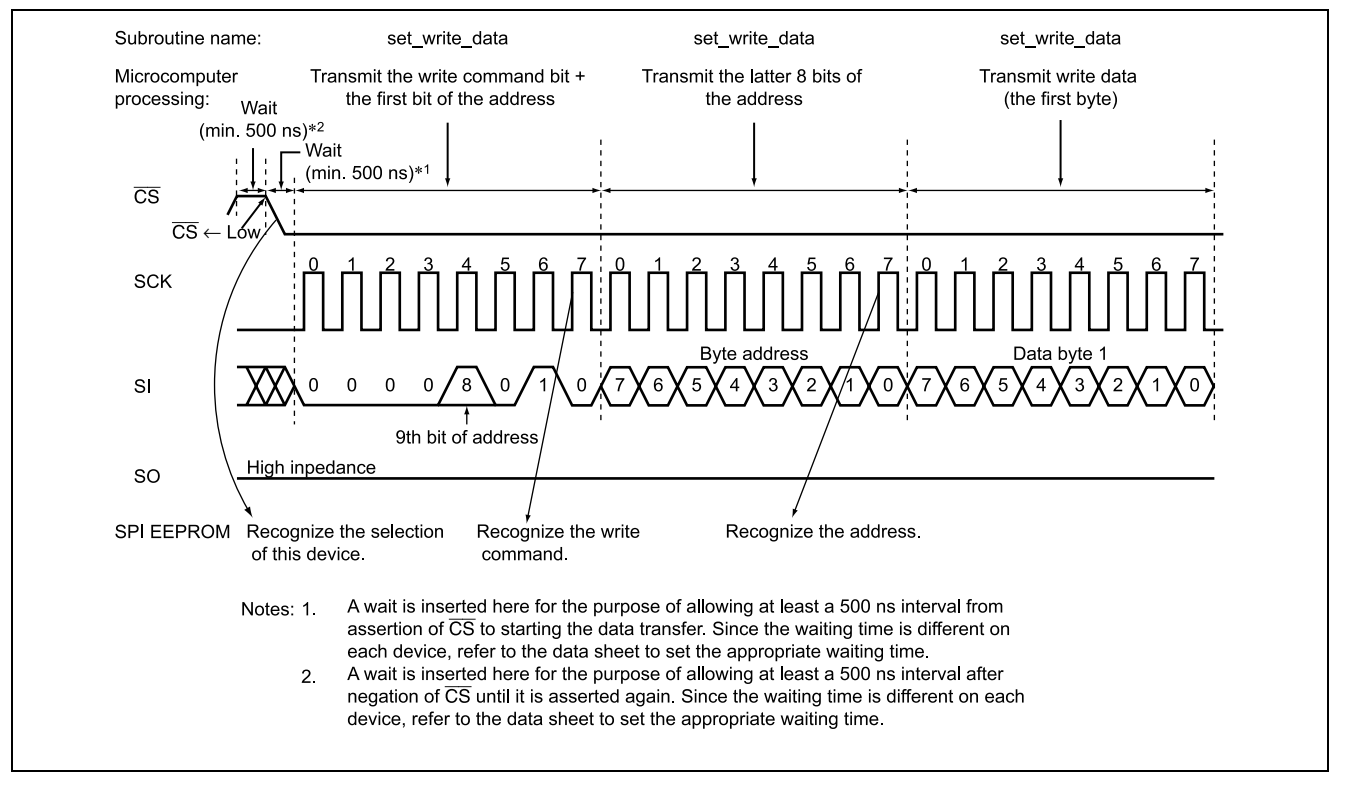

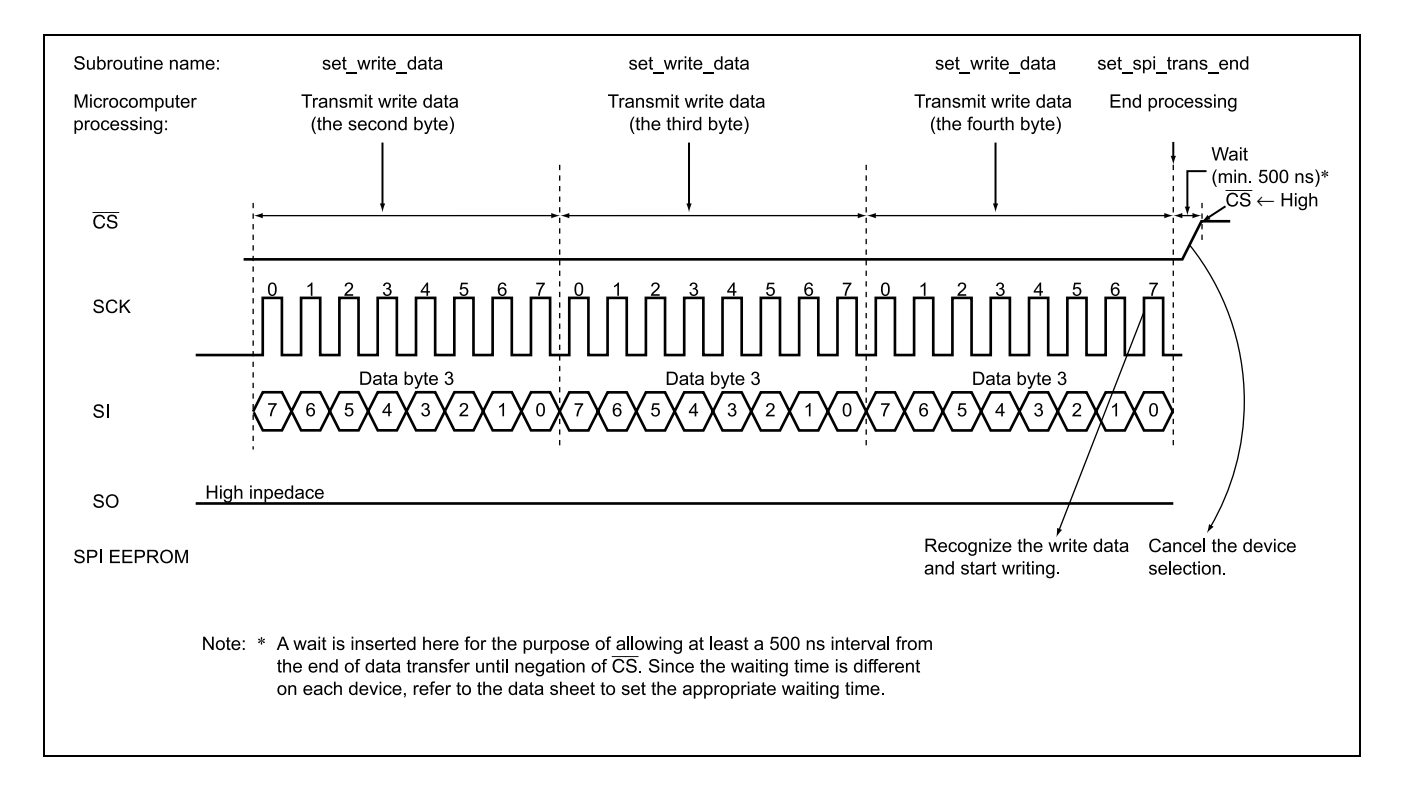

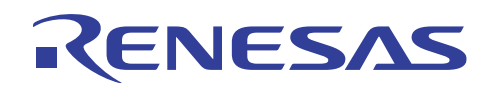

Step (c): Return to the SPI EEPROM write disabled state.

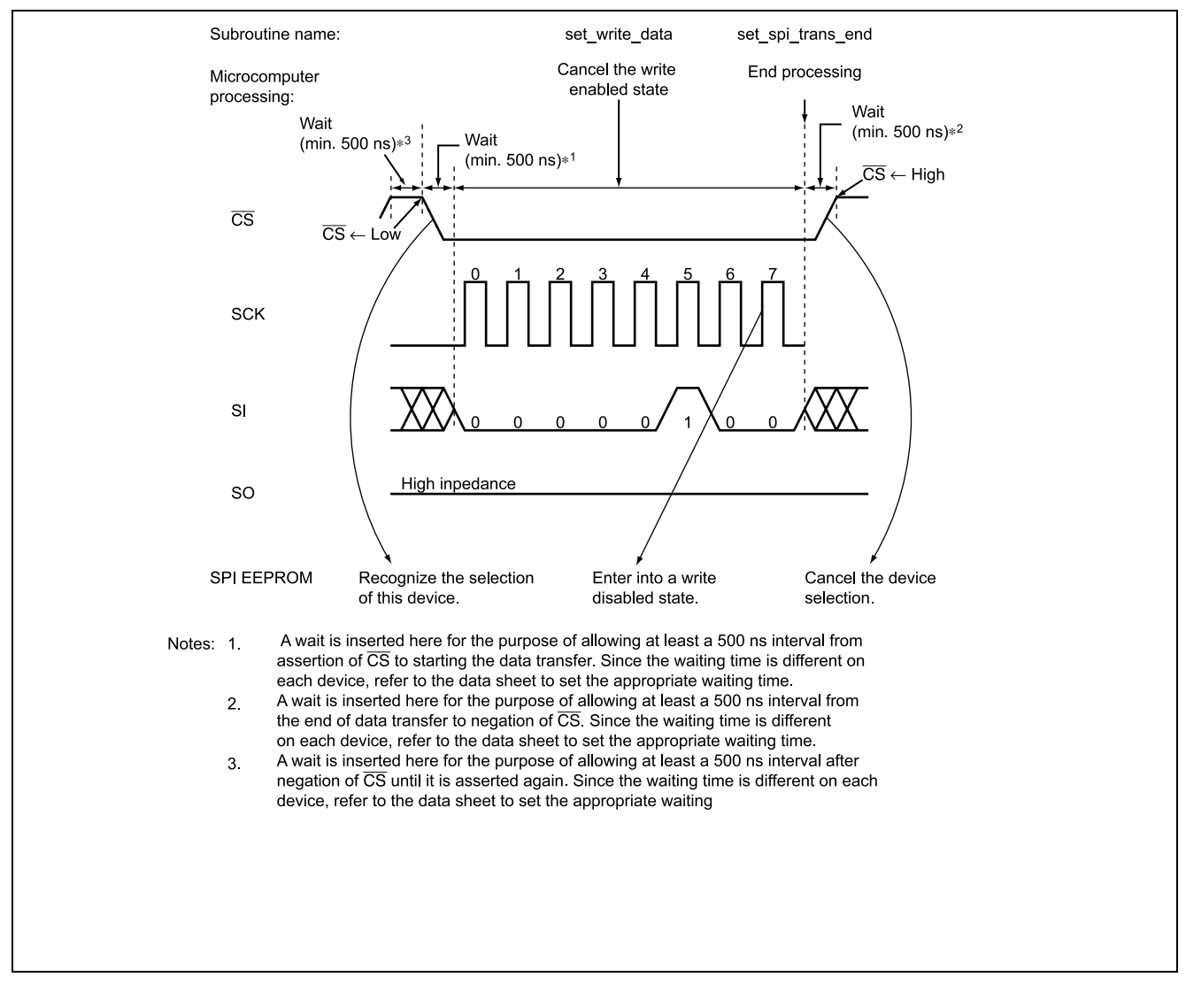

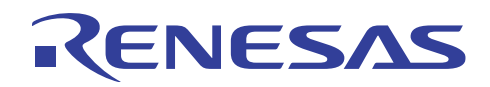

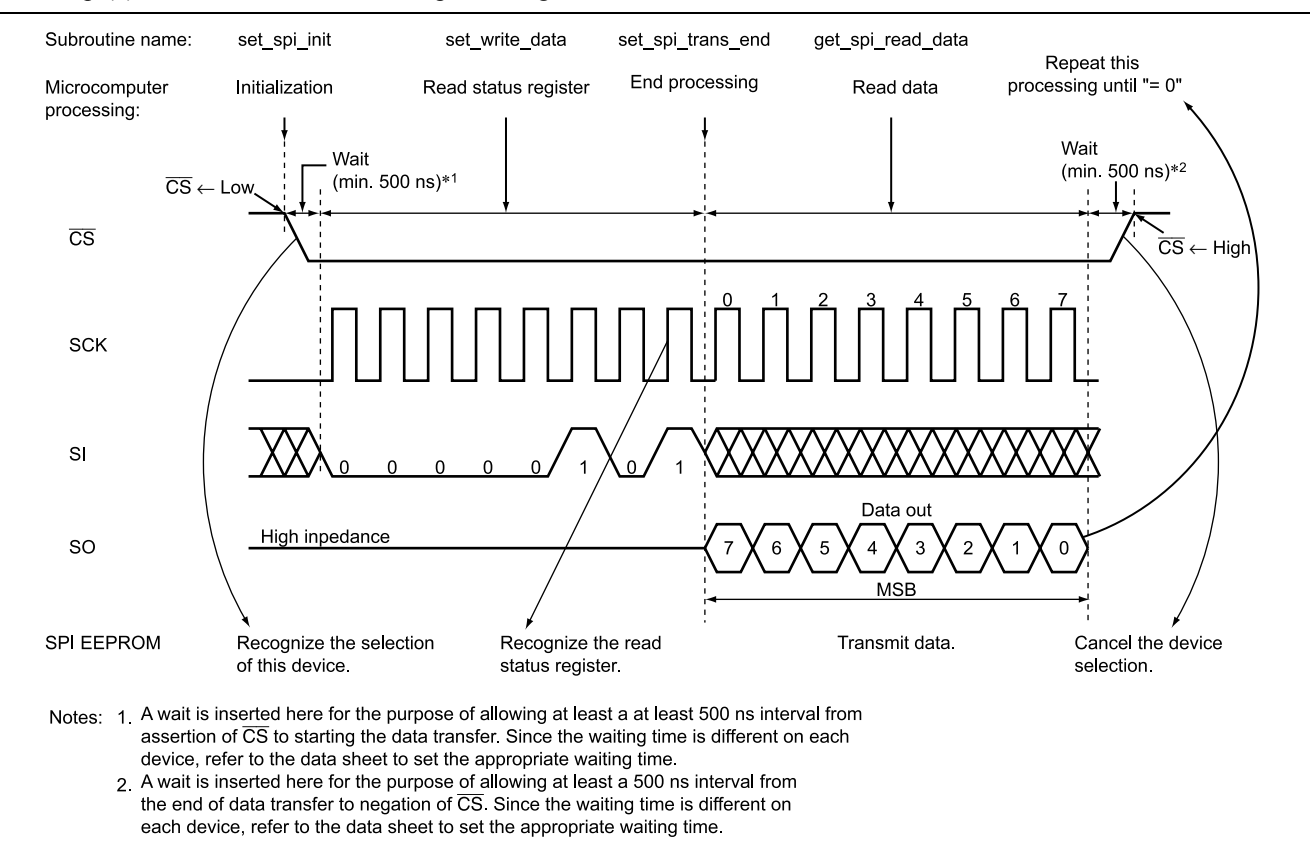

Step (d): Check for the end of write processing.

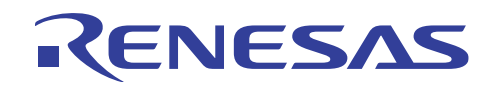

#### 2. Reading from the SPI EEPROM sequentially (sequential read).

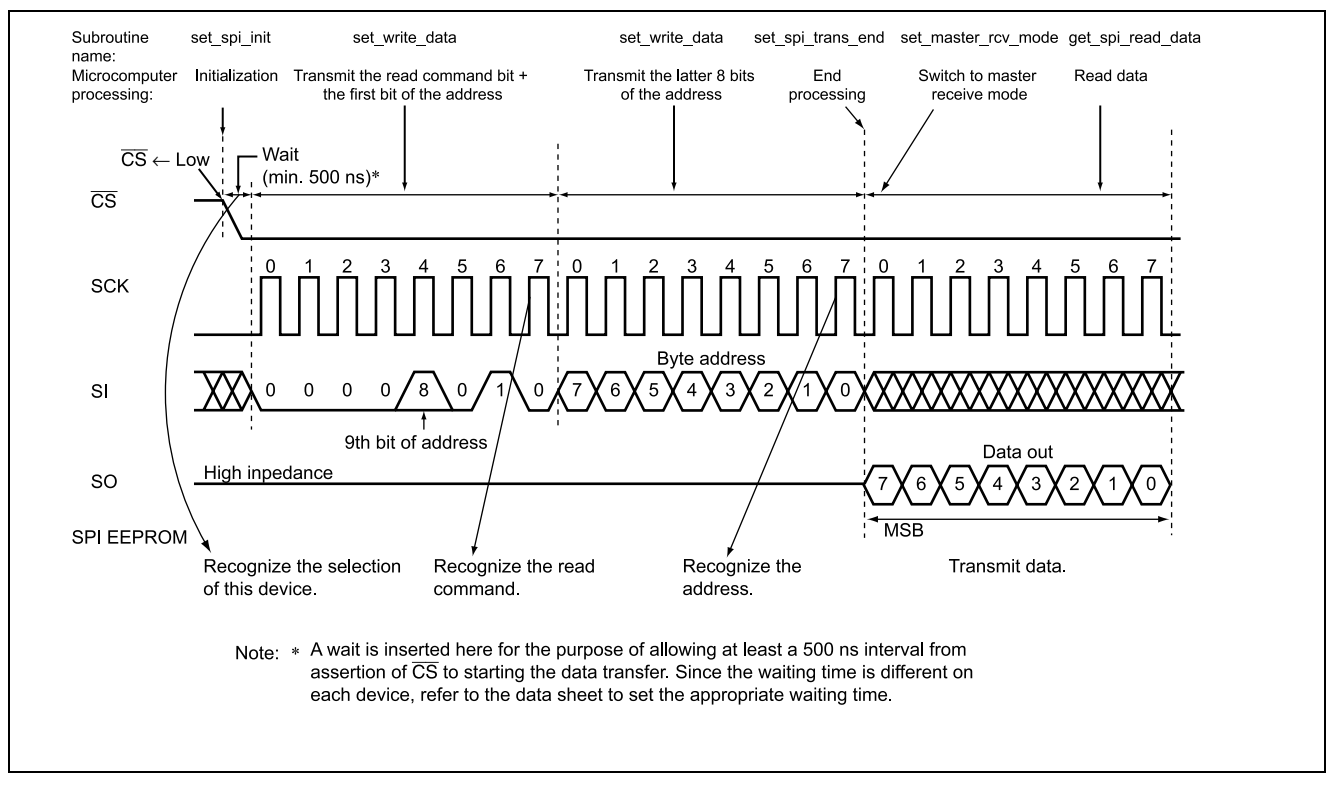

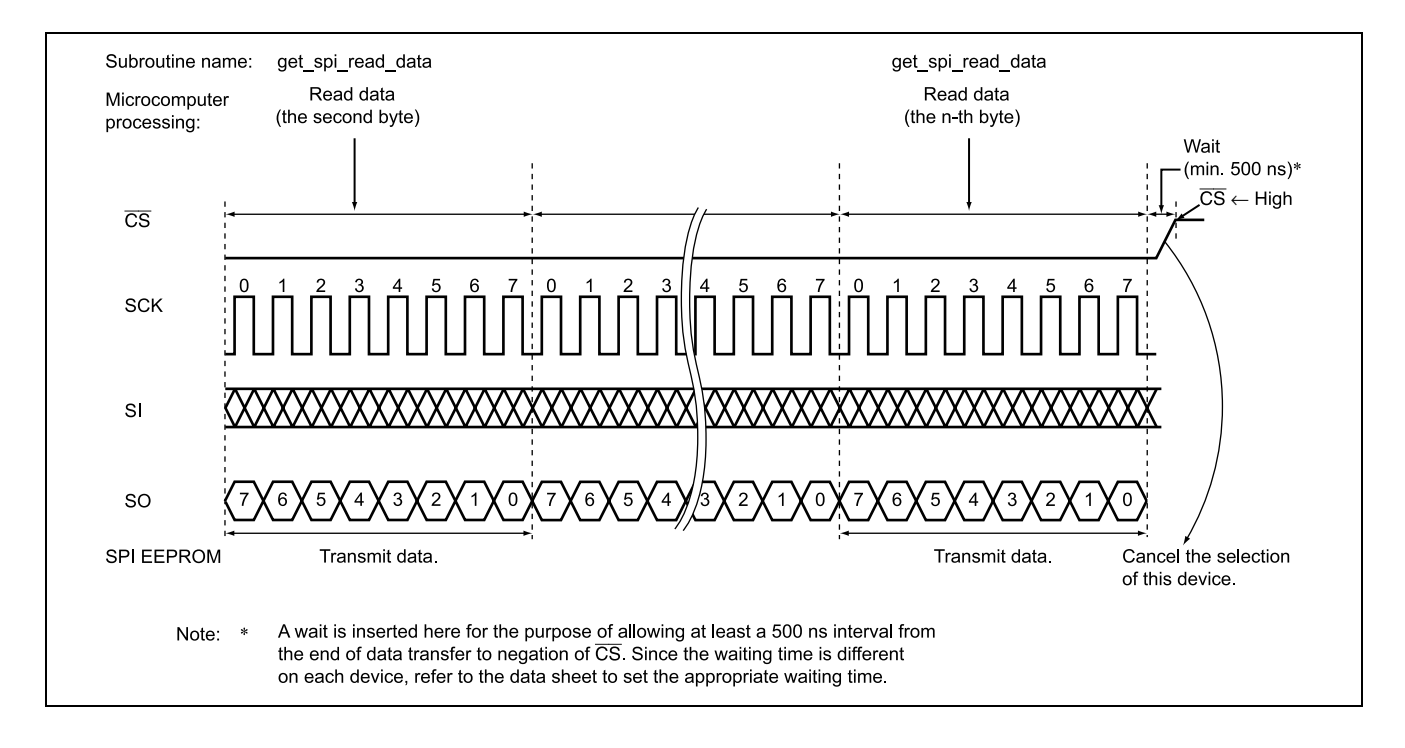

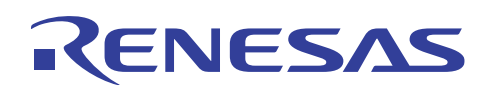

#### **3.6 List of registers used**

The internal registers of the H8 microcomputer used in the sample program are listed below. For detailed information, refer to the H8/3687 Group Hardware Manual.

1.  $I^2C$ -related registers

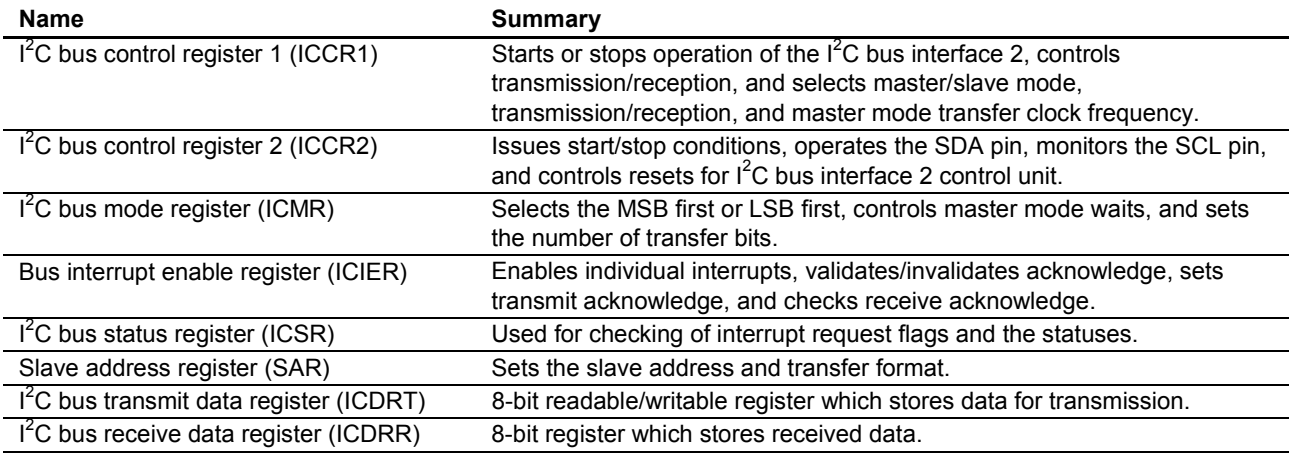

#### 2. Timer Z-related registers

Timer Z has various functions, but in the sample program it uses the compare-match function with the GRA register to generate an interrupt every 10 ms.

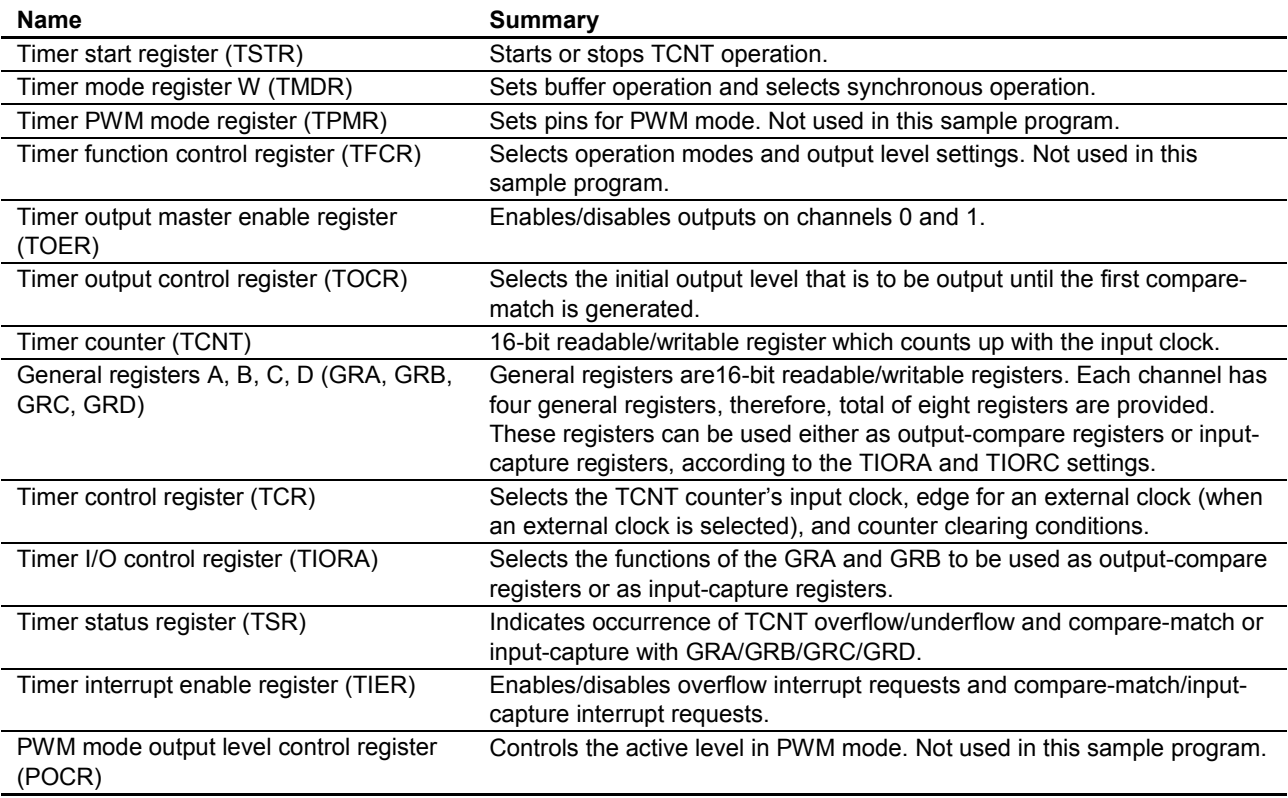

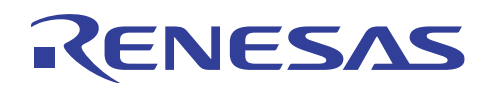

#### **3.7 Flowcharts**

The program processing flow is shown below.

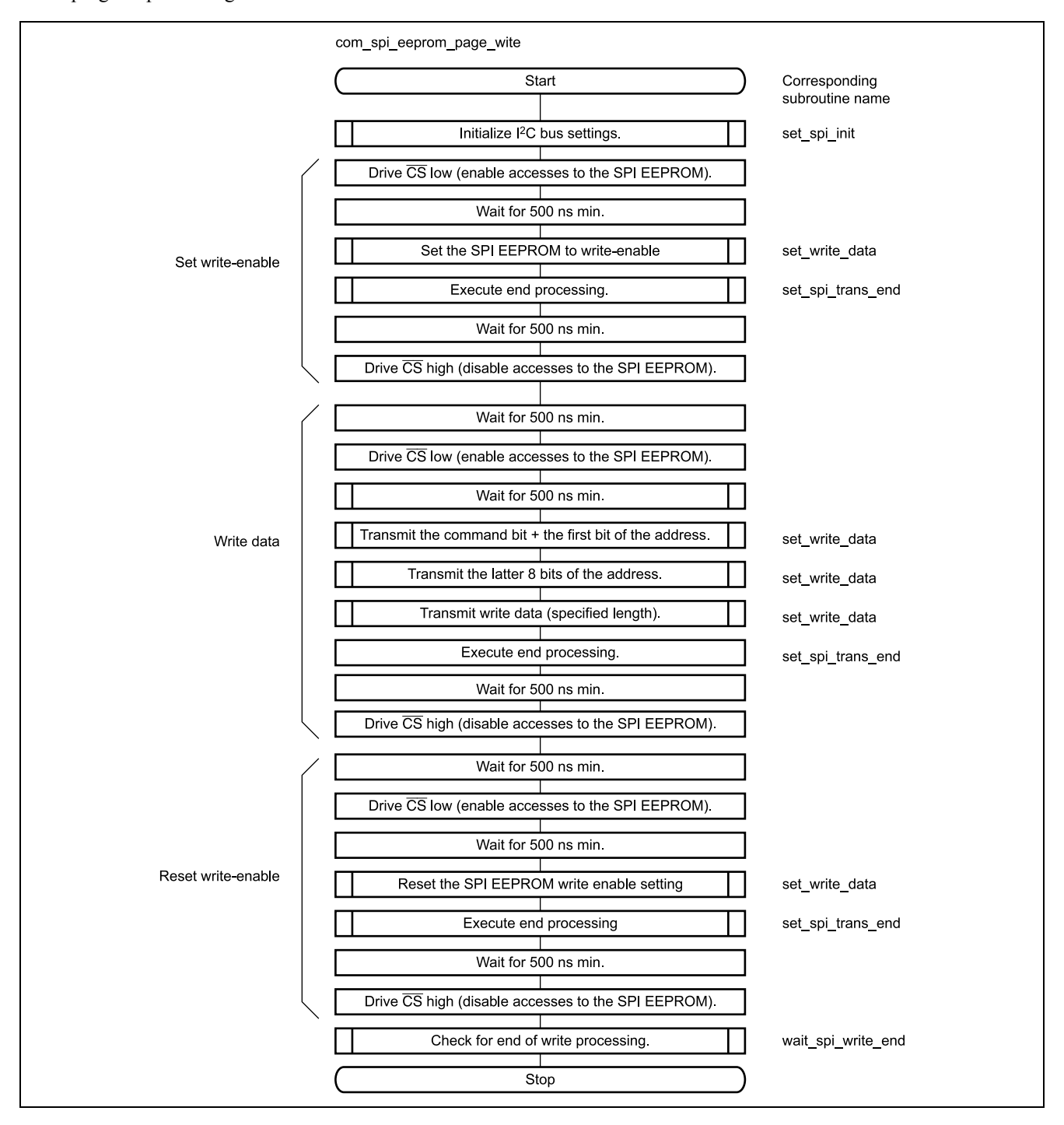

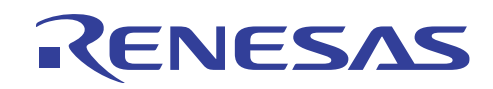

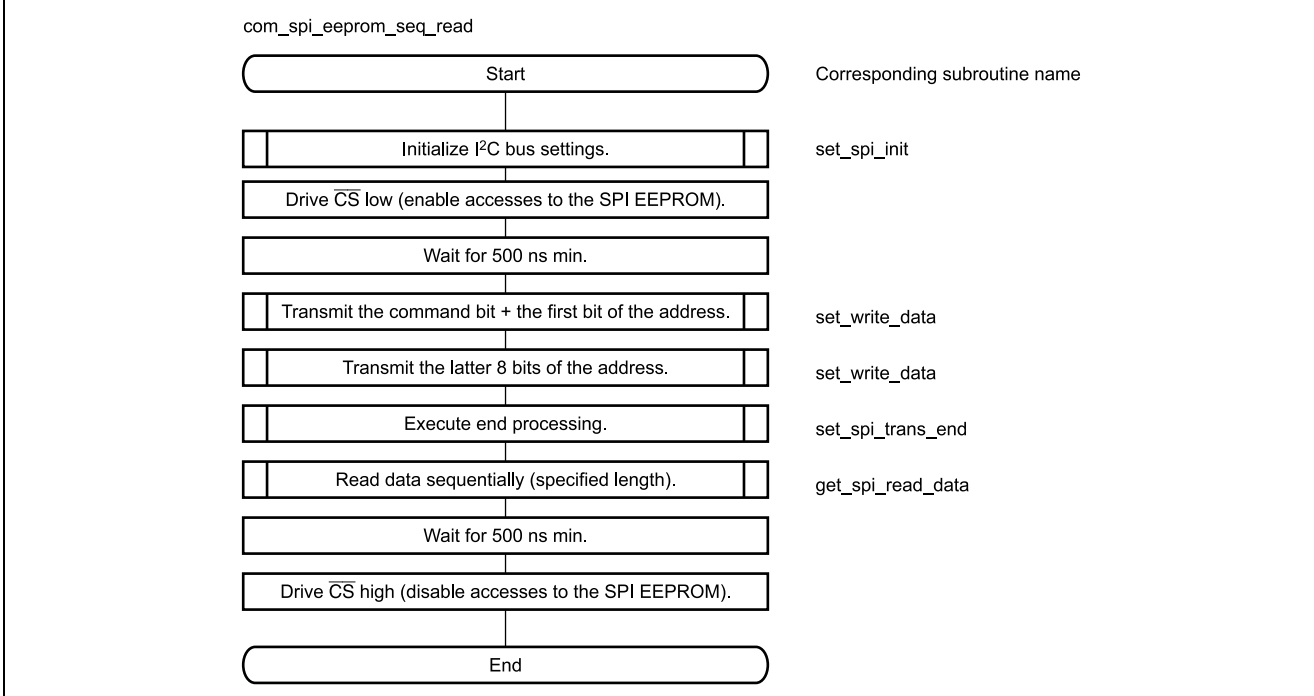

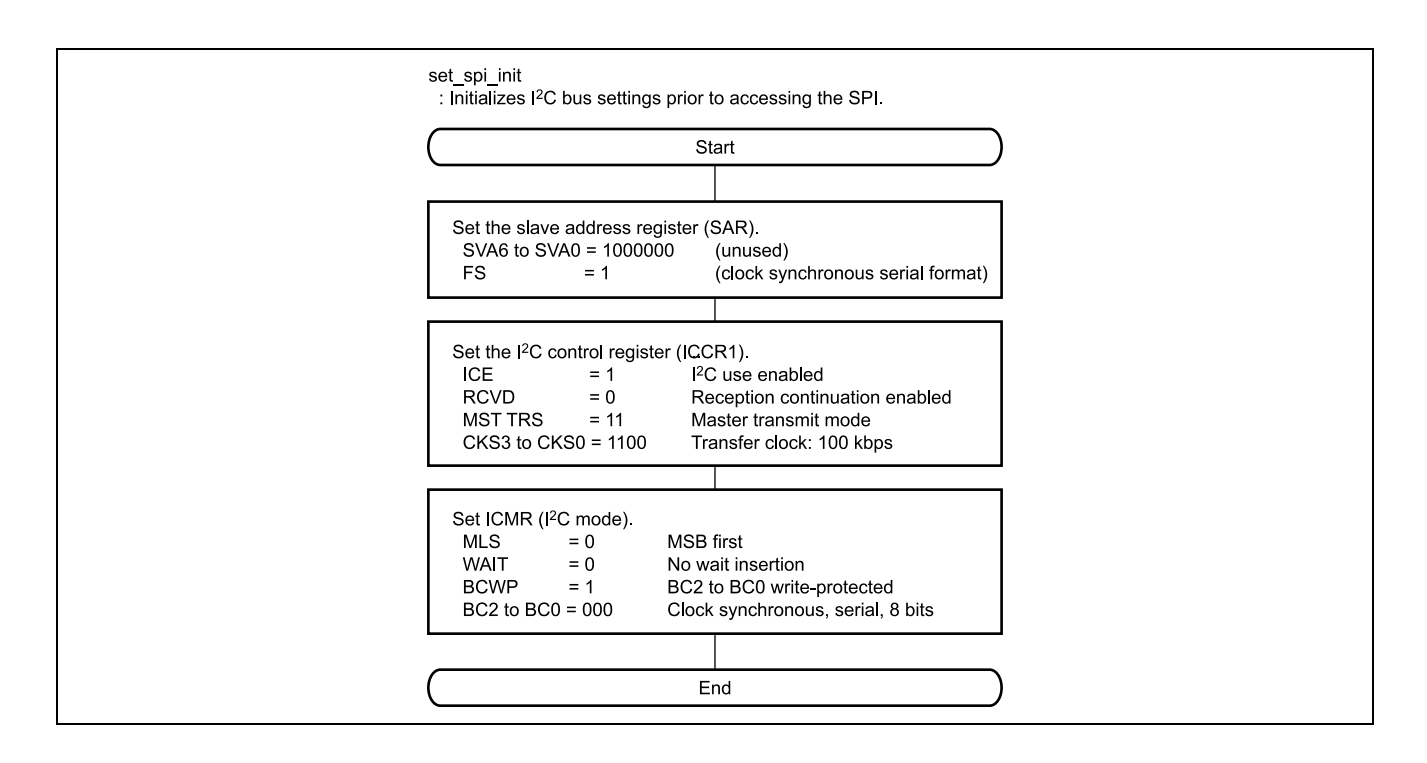

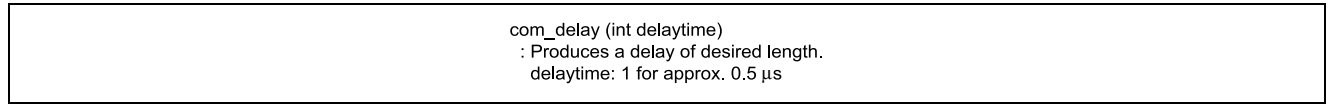

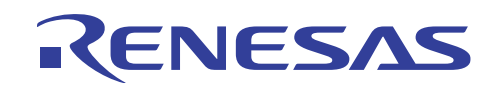

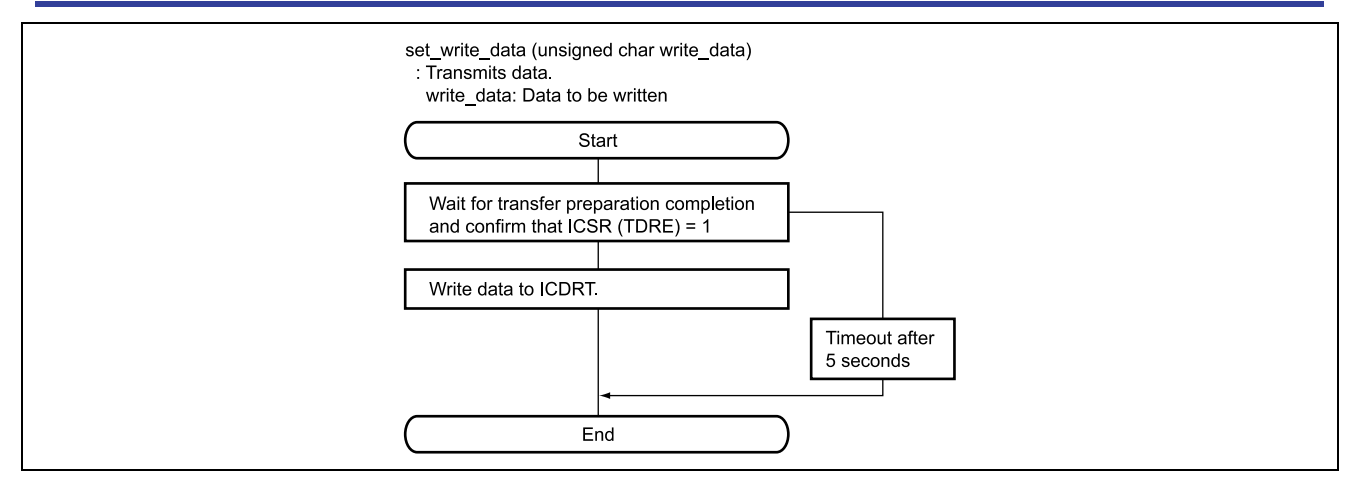

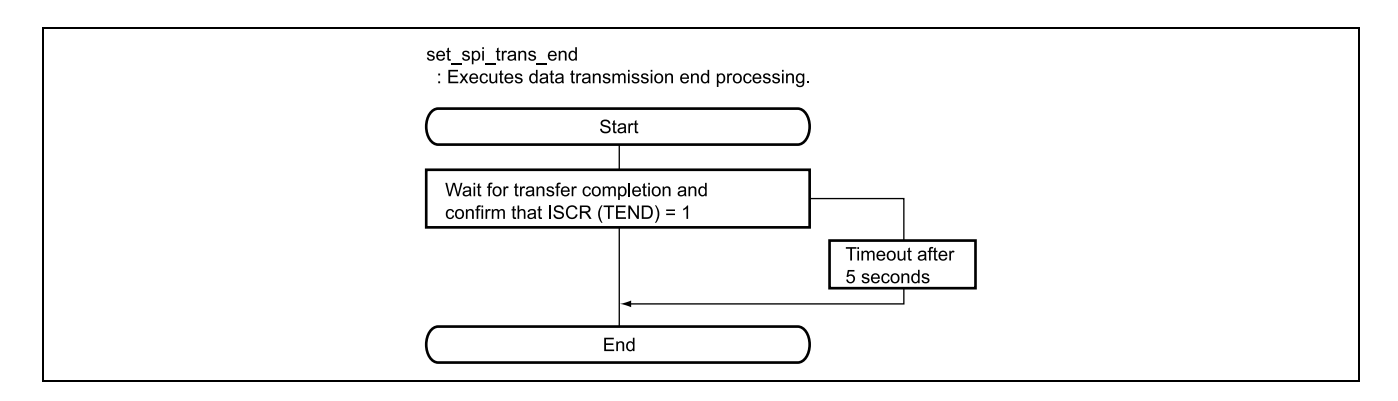

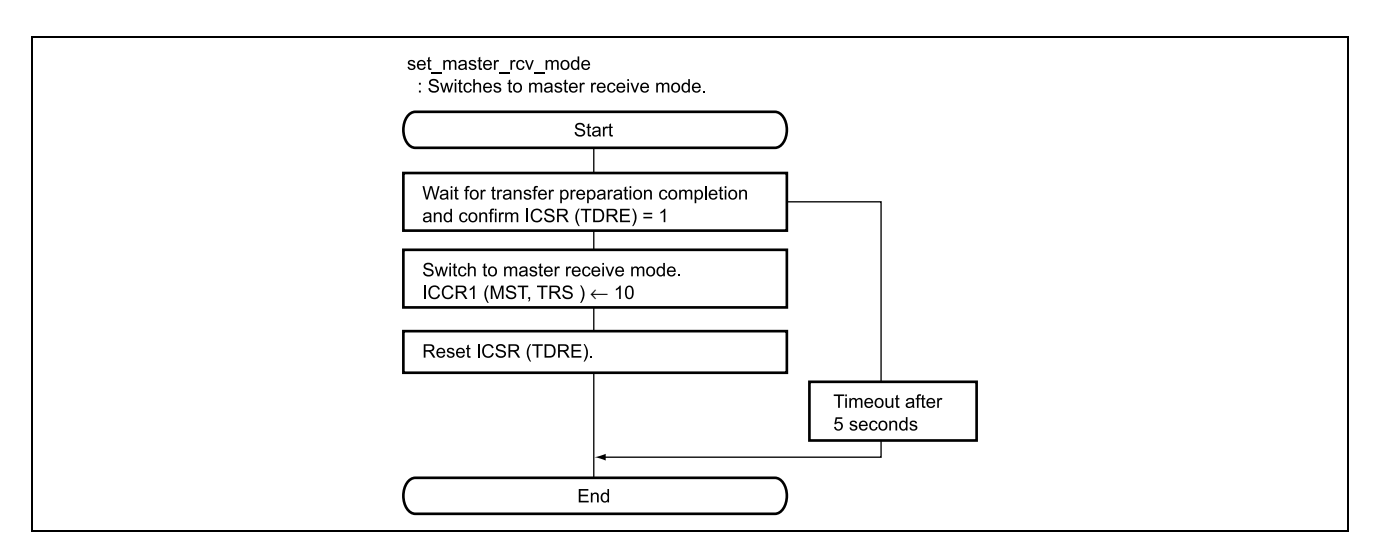

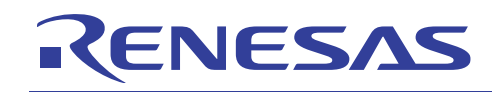

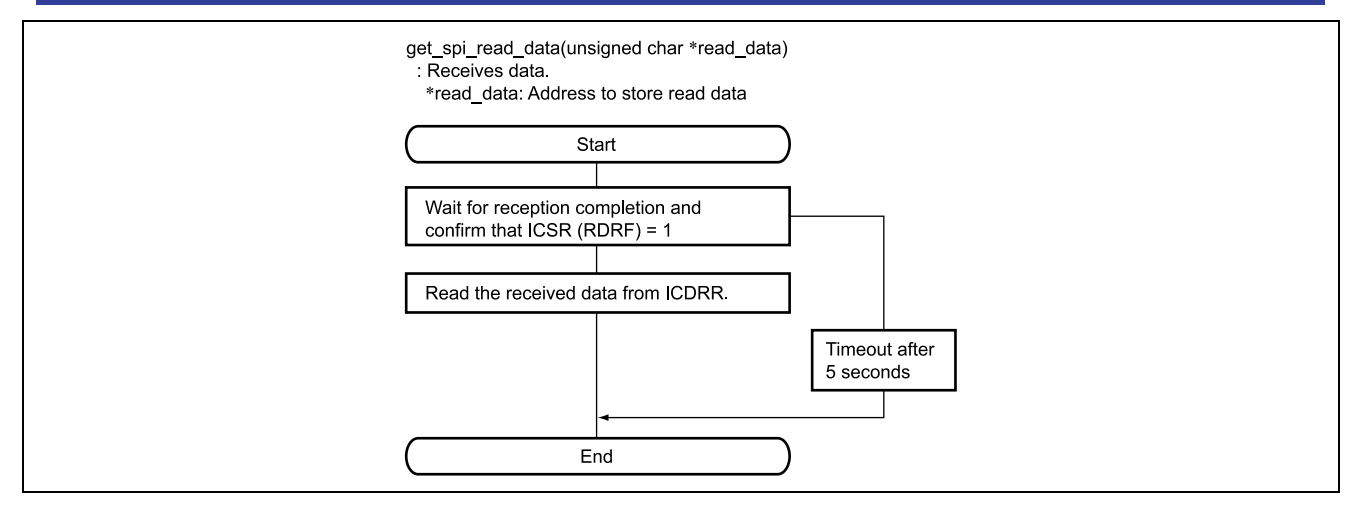

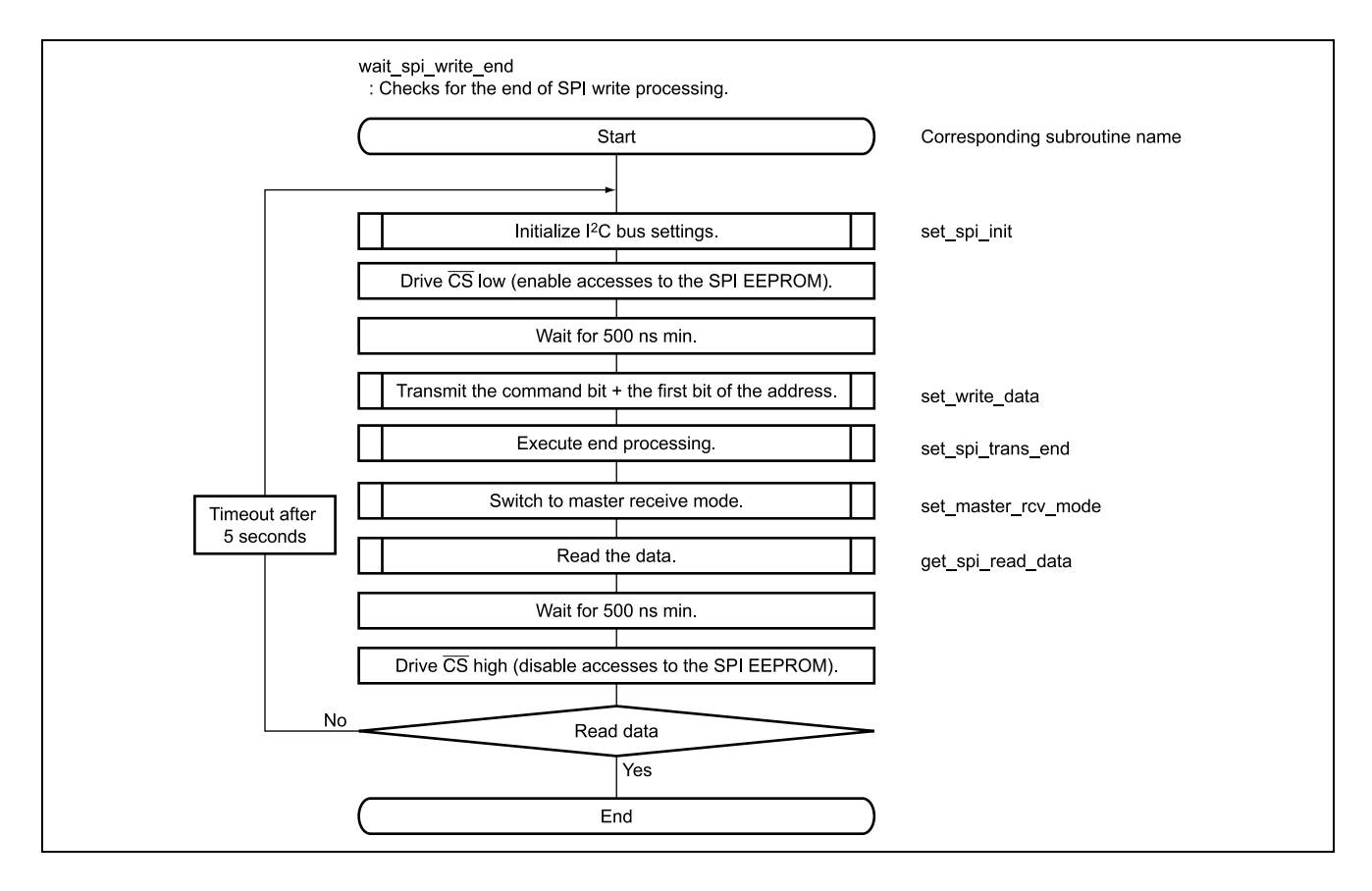

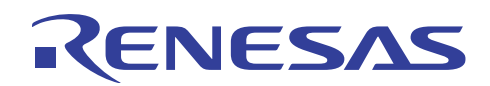

#### $3.8$ **Program Listing**

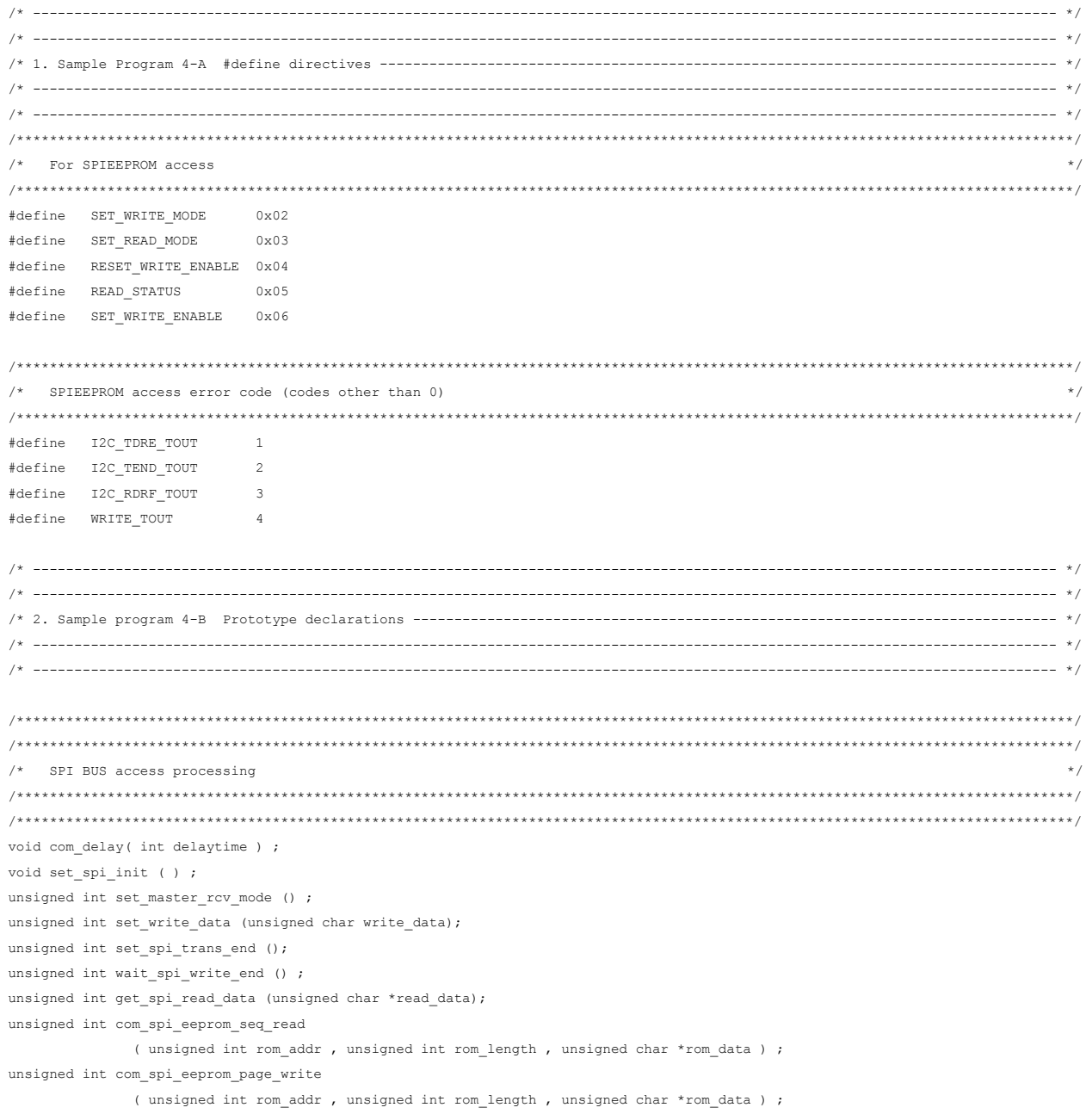

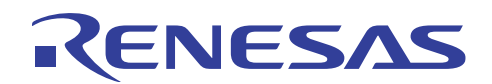

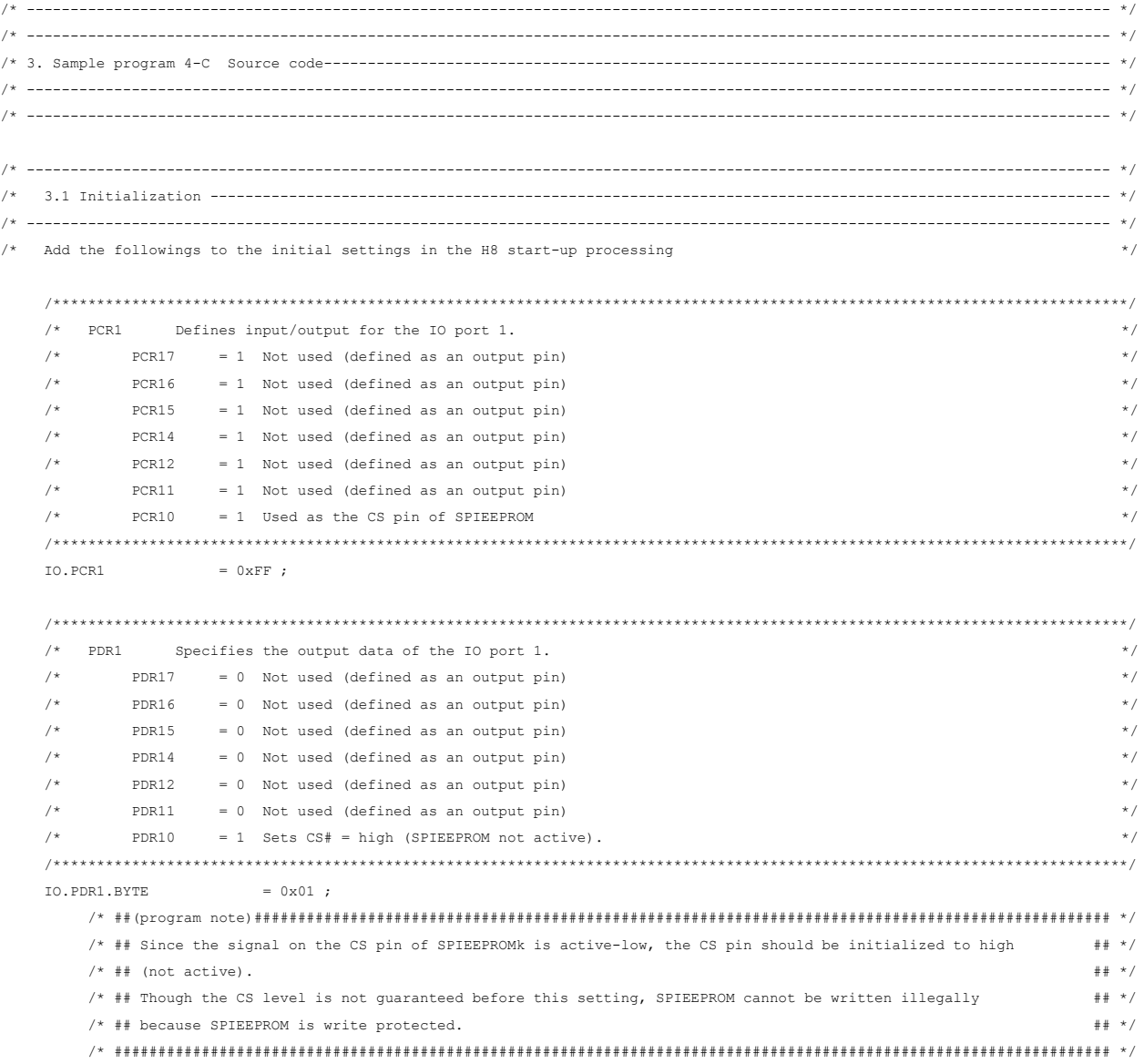

# RENESAS

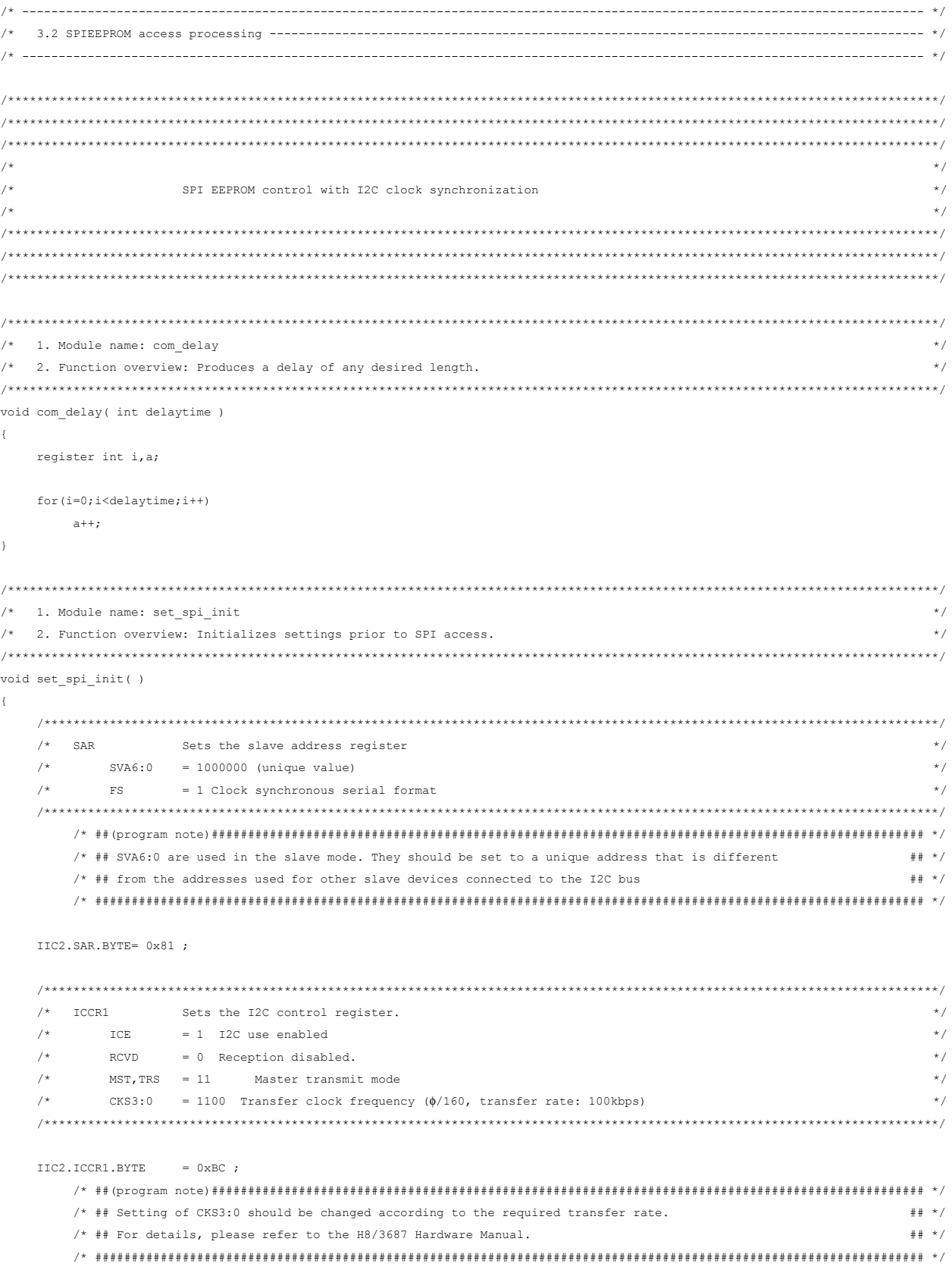

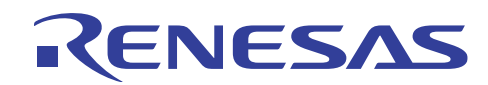

```
/* ICMR Sets I2C mode
                                                               \star /
  /*MLS = 0 MSB first
                                                               \star /
  /*
     WAIT = 0 No wait inserted
                                                               \star//*
      BCWP = 1 \tBC2:0 write protect\star/BC[2:0] = 000 Clock synchronous, serial, 8 bits
  7*\star /
  IIC2.ICMR.BYTE= 0x08 ;
\mathcal{V}/* 1. Module name: set_write_data
                                                               \star /
/* 2. Function overview: Transmits data.
                                                              \star /
unsigned int set write data (unsigned char write data)
\left\{ \right.int ret, Timer_wk, i;
  unsigned char buf ;
  ret = NORMAL END ;
  * /
  /* Confirms that ICSR (TDRE) = 1
  com_timer<u>wait</u>_100ms_scan = 50 ;/* Waits until preparation
  while (IIC2.ICSR.BIT.TDRE == 0) {
                                                              \star /
                                         /* for transfer has been completed.
                                                              \star /
    Timer_wk = com_timer.walk_100ms_scan;
                                        /* Timeout after 5 seconds
    if (Timer wk == 0) {
                                                              \star /
      ret = I2C TDRE TOUT;/* Abnormal end (timeout)
                                                               \star /
       goto exit ;
    \mathbf{v}#ifdef UT
      \text{IIC2.ICSR.BIT.TDRE} = 1 ;
    #endif
  \bar{1}/* Sets data.
                                                              \star/IIC2.ICDRT = write_data ;
                                         /* dummy write
                                                              \star/exit :
```
return (ret);

 $\mathcal{V}$ 

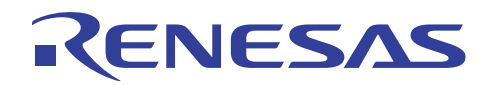

```
/* 1. Module name: set_spi_trans_end
                                                                        \star /
/* 2. Function overview: Executes data transmit end processing.
                                                                        \star /
unsigned int set_spi_trans_end ()
\left\{ \right.int ret, Timer wk;
  ret = NORMAL END ;
  /* Confirms that ICSR (TEND) = 1
                                                                        \star/com_timer<u>wait</u> 100ms_scan = 50 ;while (IIC2.ICSR.BIT.TEND == 0) {
                                              /* Waits until the transfer has been completed. */Timer_wk = com_timer.wait_100ms_scan ;
     if (Timer wk == 0) {
                                               /* Timeout after 5 seconds
                                                                        \star/ret = I2C TEND TOUT;
                                               /* Abnormal end (timeout).
                                                                        \star/goto exit ;
     \Delta#ifdef UT
      IIC2.ICSR.BIT.TEND = 1;#endif
  \Deltaexit :
 return (ret) ;
\mathbf{v}/* 1. Module name: set_master_rcv_mode
                                                                        \star /
  2. Function overview: Switches to the master receive mode.
                                                                        \star/unsigned int set master rcy mode ()
\left\{ \right.int ret, Timer wk;
  unsigned char dummy_data ;
  ret = NORMAL END;/* Confirms that ICSR (TDRE) = 1
                                                                        * /
  com_timer.wait_100ms_scan = 50;
  while (IIC2.ICSR.BIT.TDRE == 0) {
                                               /* Waits until preparation
                                                                        \star//* for transfer has been completed.
                                                                        * /
     Timer_wk = com_timer.wait_100ms\_scan ;if (Timer wk == 0) {
                                               /* Timeout after 5 seconds
                                                                        \star /
       ret = I2C_TDRE_TOUT;/* Abnormal end (timeout).
                                                                        \star/goto exit ;
     \mathcal{L}#ifdef UT
       TTC2.TCSR.RIT.TDRE = 1:
     #endif
```
 $\mathcal{V}$ 

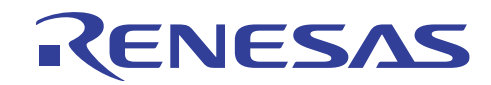

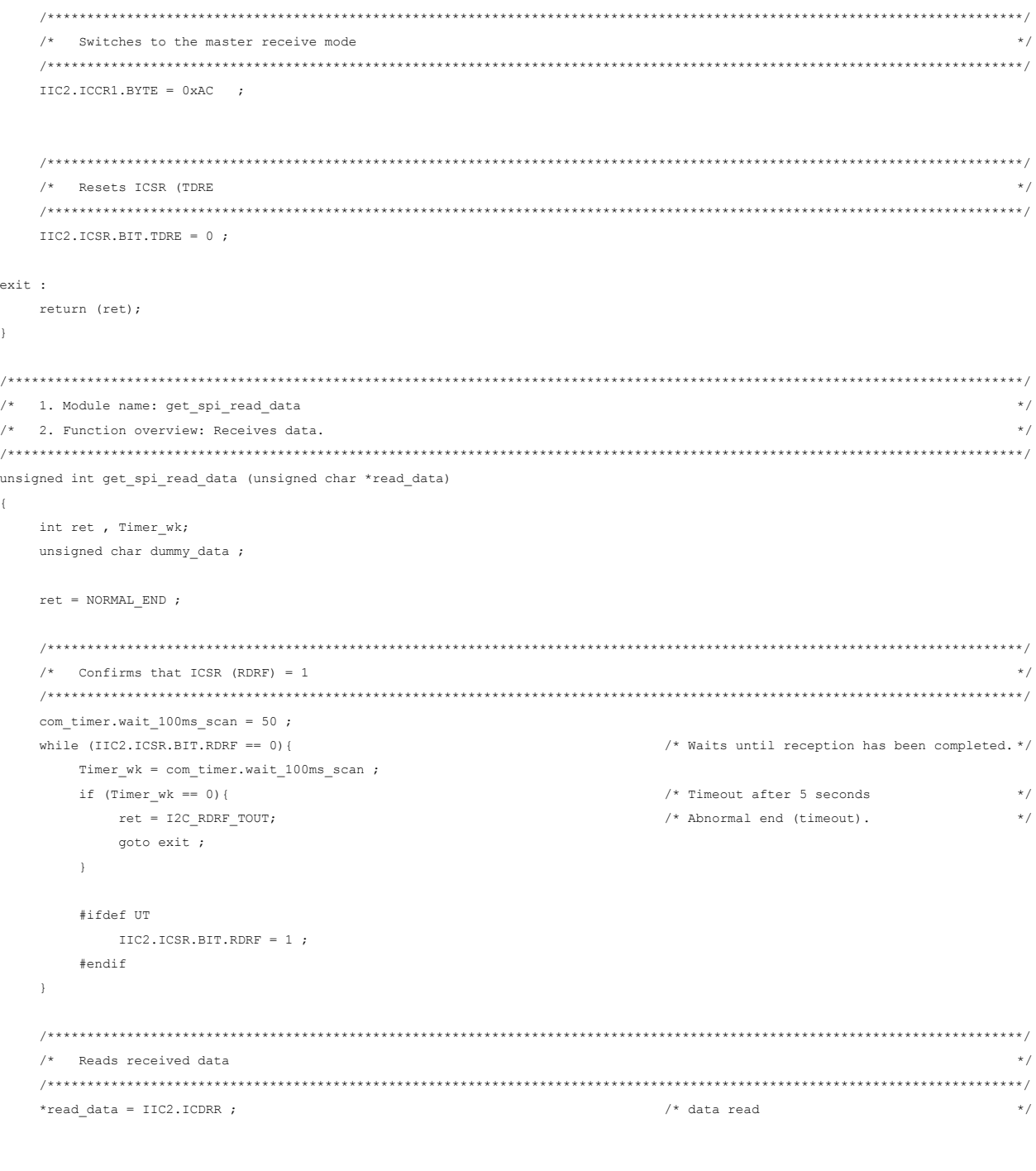

```
exit :
  return (ret);
\}
```
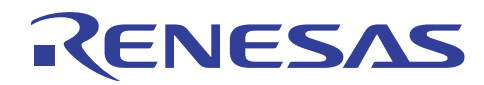

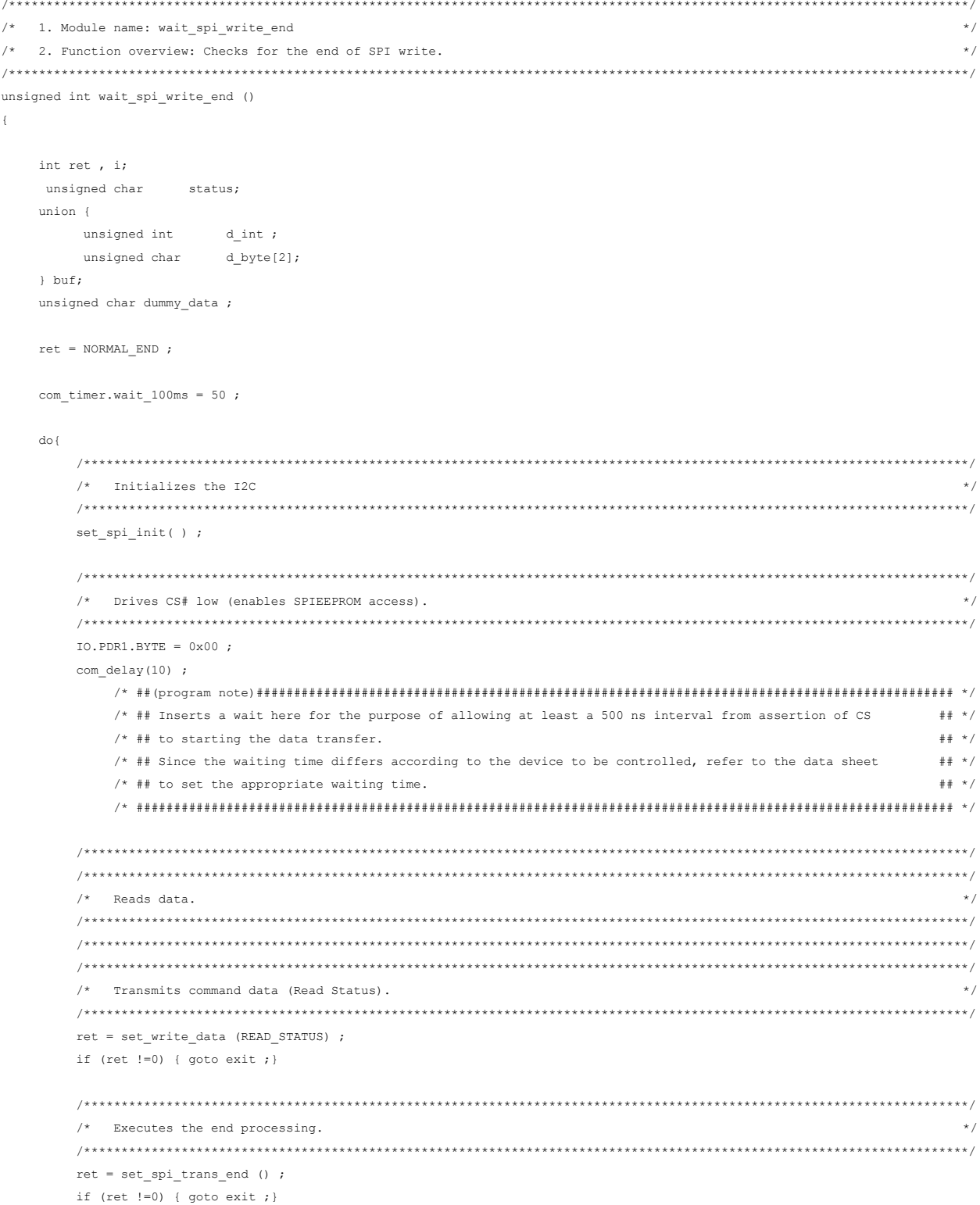

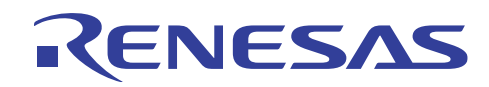

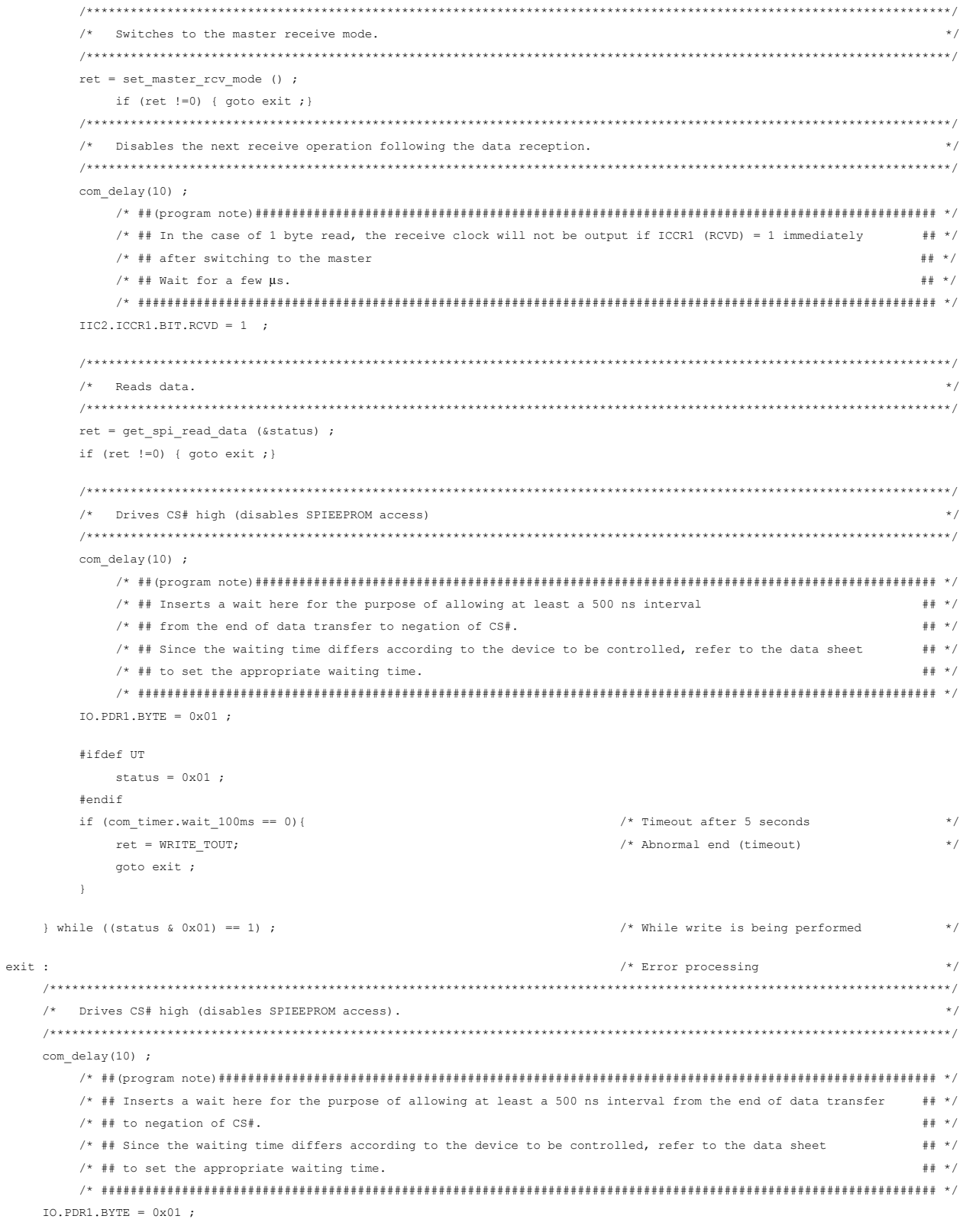

return (ret) ;

 $\,$   $\,$ 

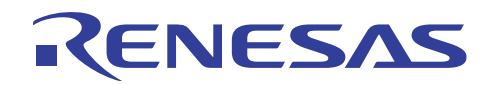

/\* 1. Module name: com\_spi\_eeprom\_seq\_read  $\star$  / /\* 2. Function overview: Reads the specified length of data from SPIEEPROM.  $\star$  / unsigned int com\_spi\_eeprom\_seq\_read ( unsigned int rom\_addr , unsigned int rom\_length , unsigned char \*rom data )  $\left\{ \right.$ int ret . i: union { unsigned int  $d$ \_int ; unsigned char d byte[2];  $ight$  buf;  $ret = NORMAL$  END ;  $/*$  Initializes the I2C.  $*$  / set spi init( )  $\cdot$ /\* Drives CS# low (enables SPIEEPROM access).  $*$  /  $IO.PDR1.BYTE = 0x00;$ com delay $(10)$ ; /\* ## Inserts a wait here for the purpose of allowing at least a 500 ns interval from assertion of CS# to starting ## \*/  $/*$  ## the data transfer.  $##$  \* / /\* ## Since the waiting time differs according to the device to be controlled, refer to the data sheet  $\# \#^{-\star}$  /  $/*$  ## to set the appropriate waiting time.  $##$  \* /  $/*$  Reads data.  $\star$  /  $\star/$  $/*$  Transmits the command data and address start bit.  $buf.d\_int = rom\_addr ;$ buf.d byte[0] = (buf.d byte[0] && 0x01) << 3; buf.d byte $[0]$  |= SET READ MODE ;  $ret = set write data (buf.d byte[0])$  ; if (ret  $!=0$ ) { goto exit ; }  $/*$  Transmits the latter 8 bits of the address.  $\star$  / ret = set write data (buf.d byte[1]) ; if  $(\text{ret}!=0)$  { goto exit ; }  $/*$  Executes the end processing.  $\star/$  $ret = set$  spi trans end () ; if  $(\text{ret}!=0)$  {  $\text{qoto exit};$ }

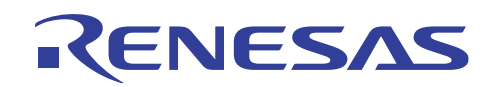

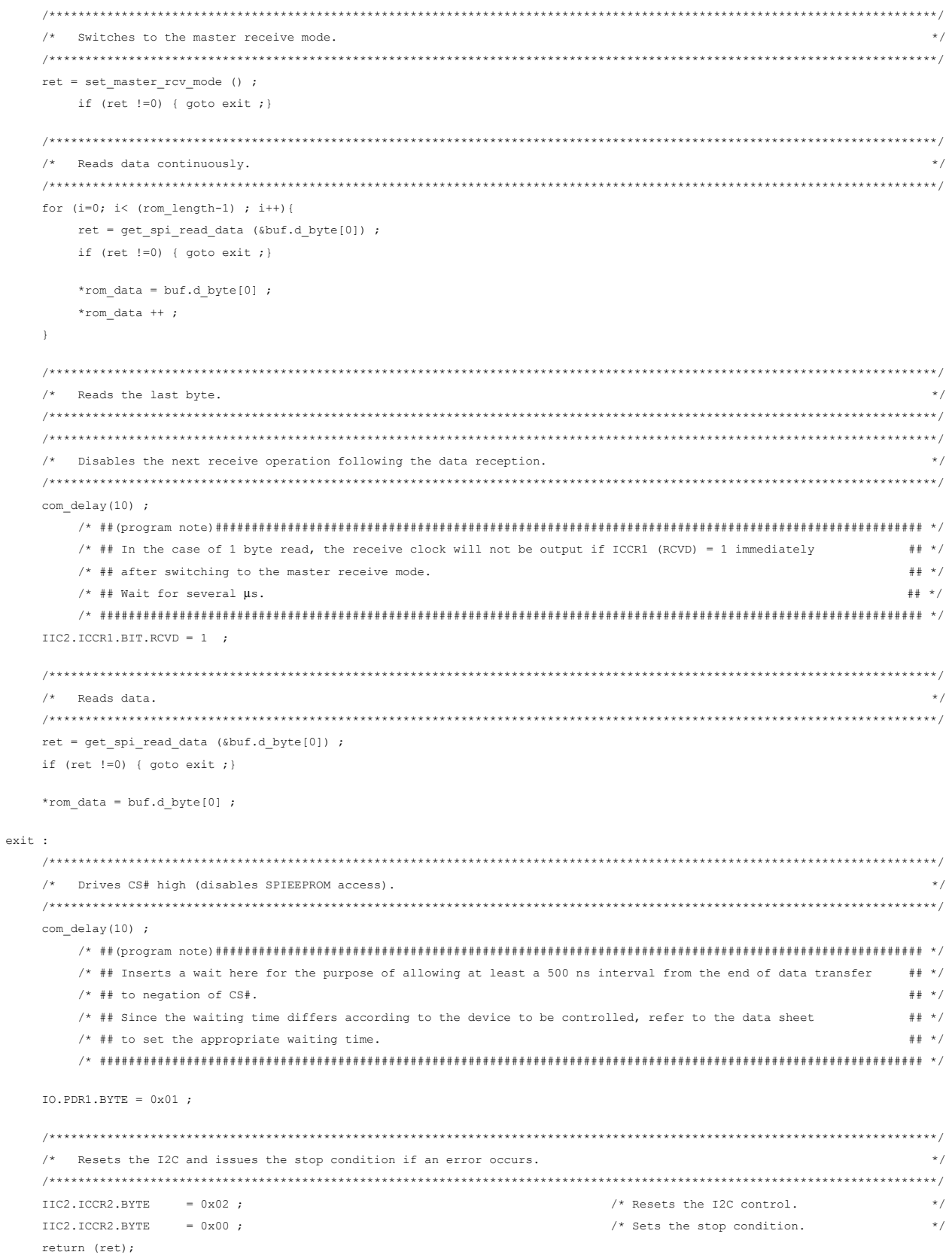

 $\bar{1}$ 

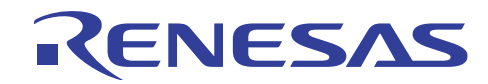

 $\overline{1}$  $\overline{ }$ 

# H8/3687 Access to the Serial EEPROM (SPI EEPROM)

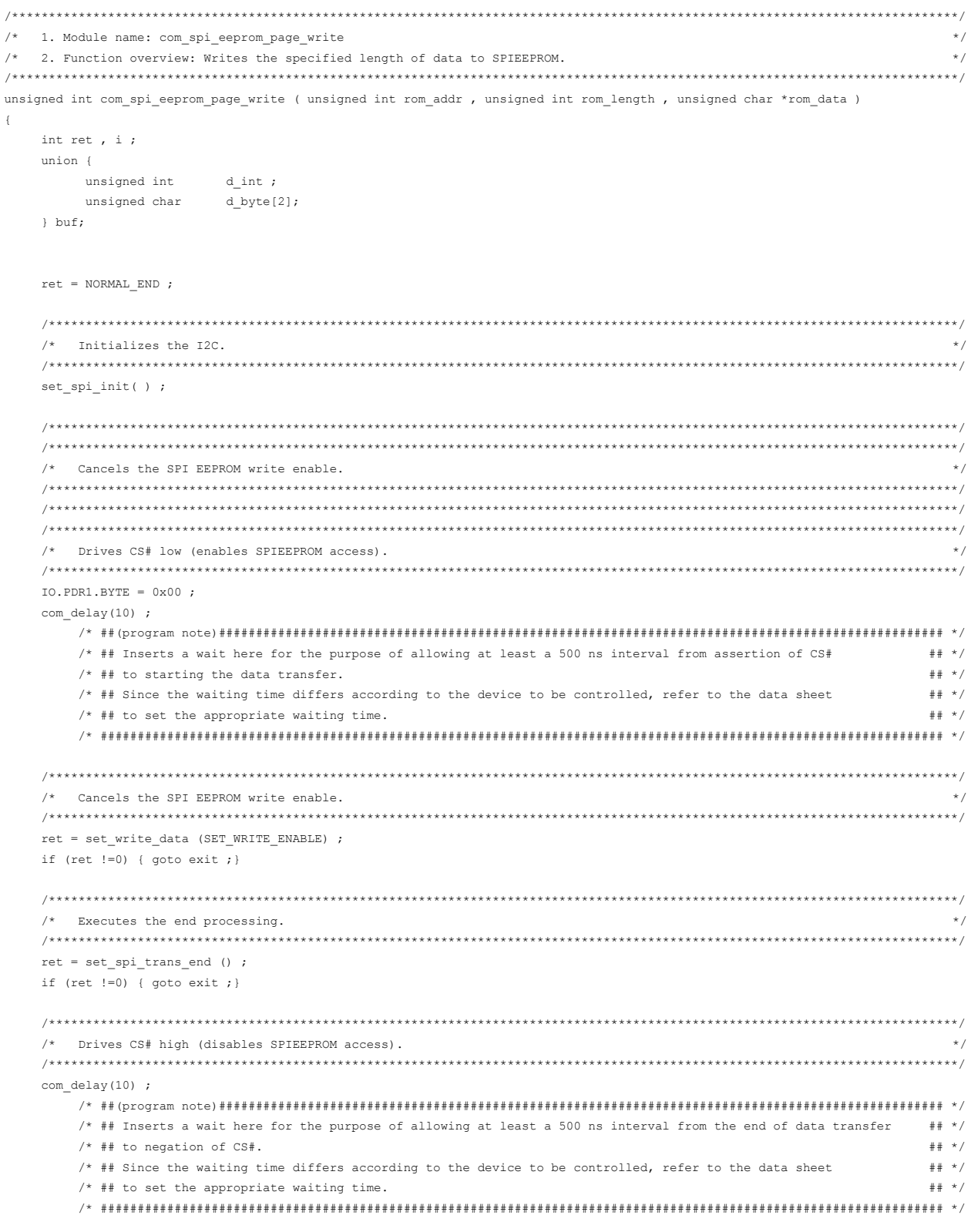

IO.PDR1.BYTE =  $0 \times 01$ ;

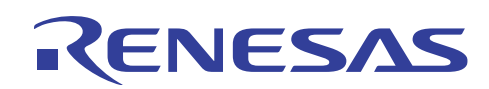

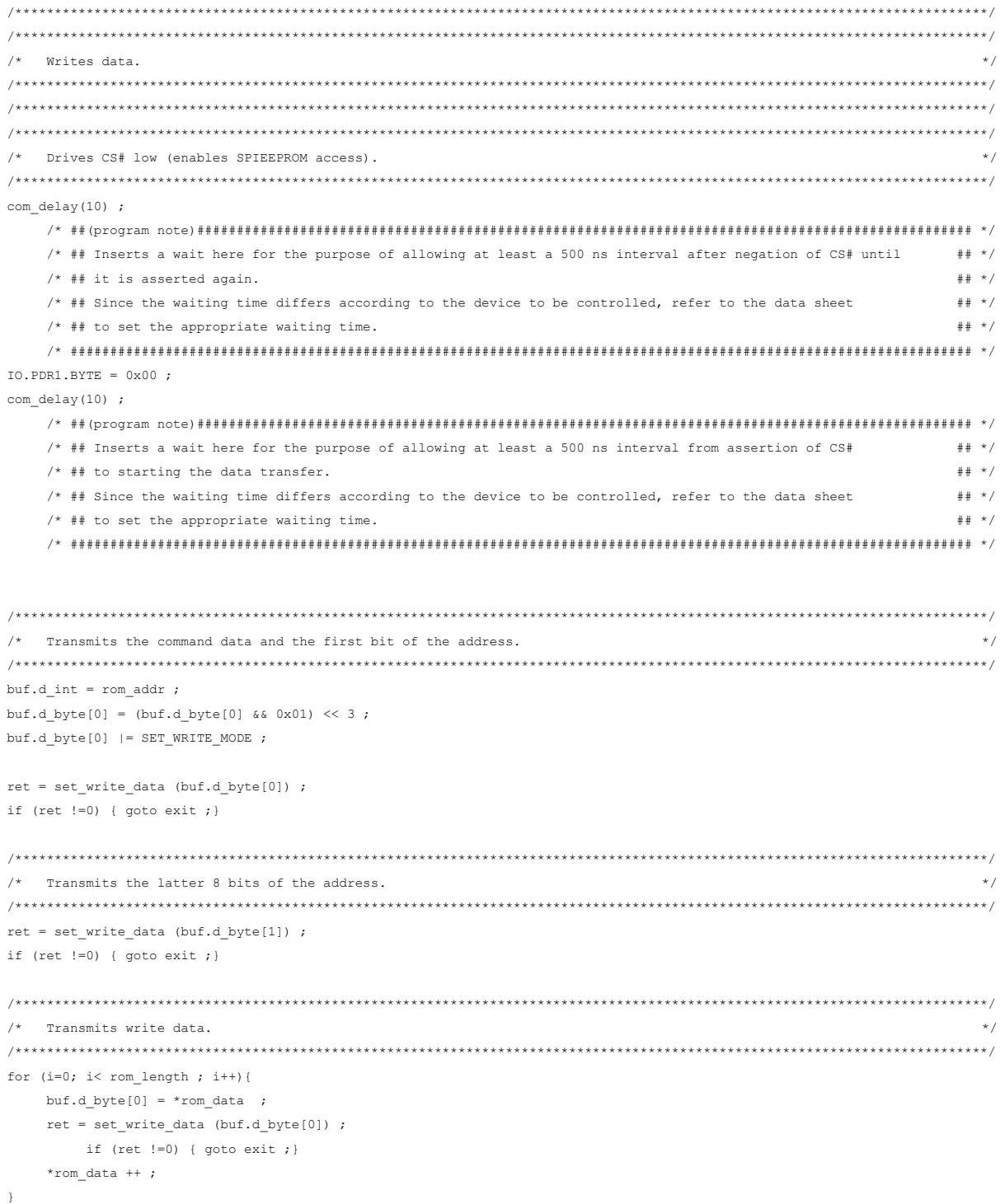

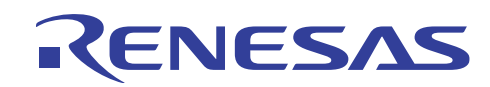

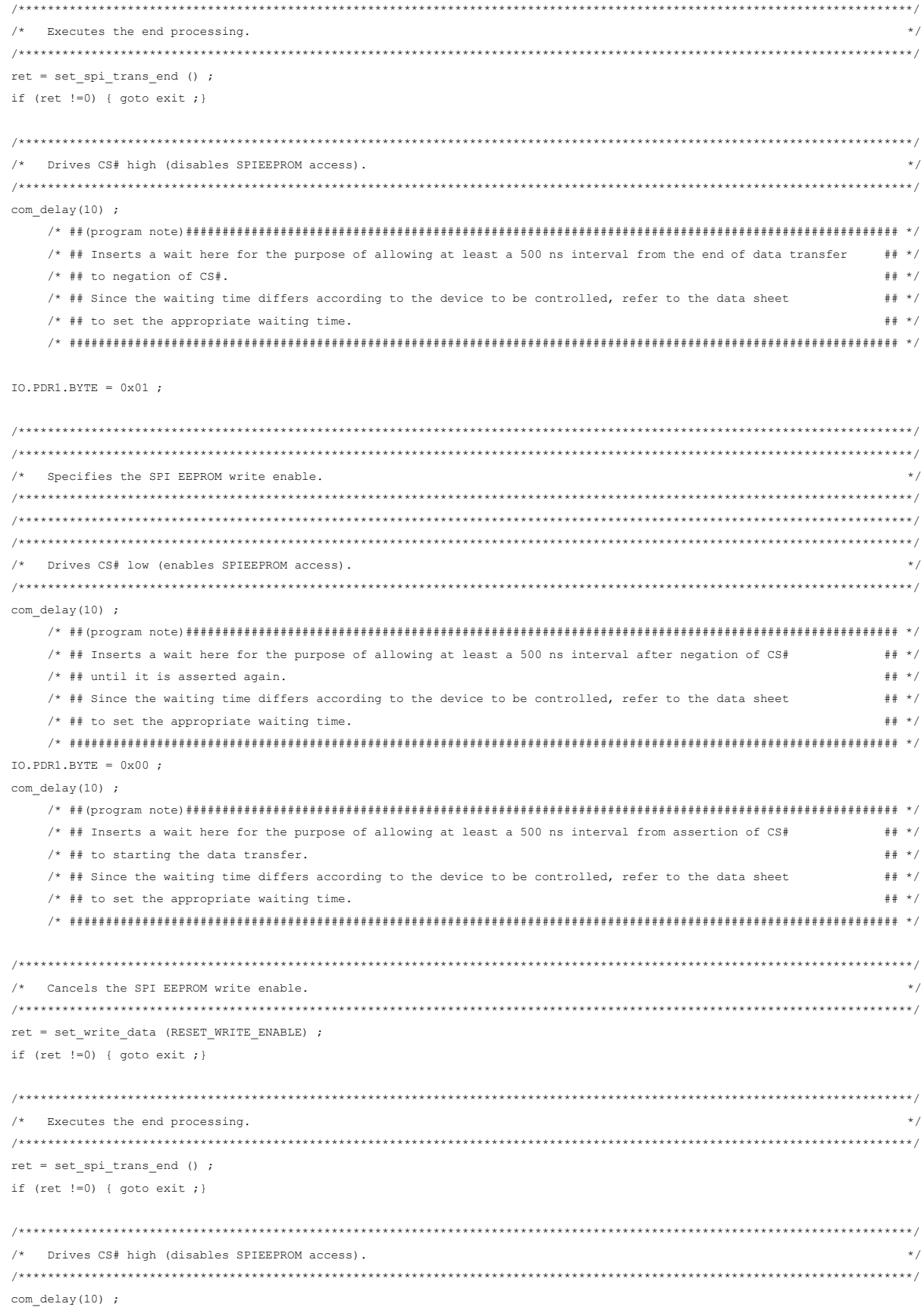

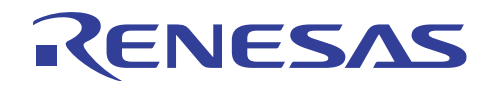

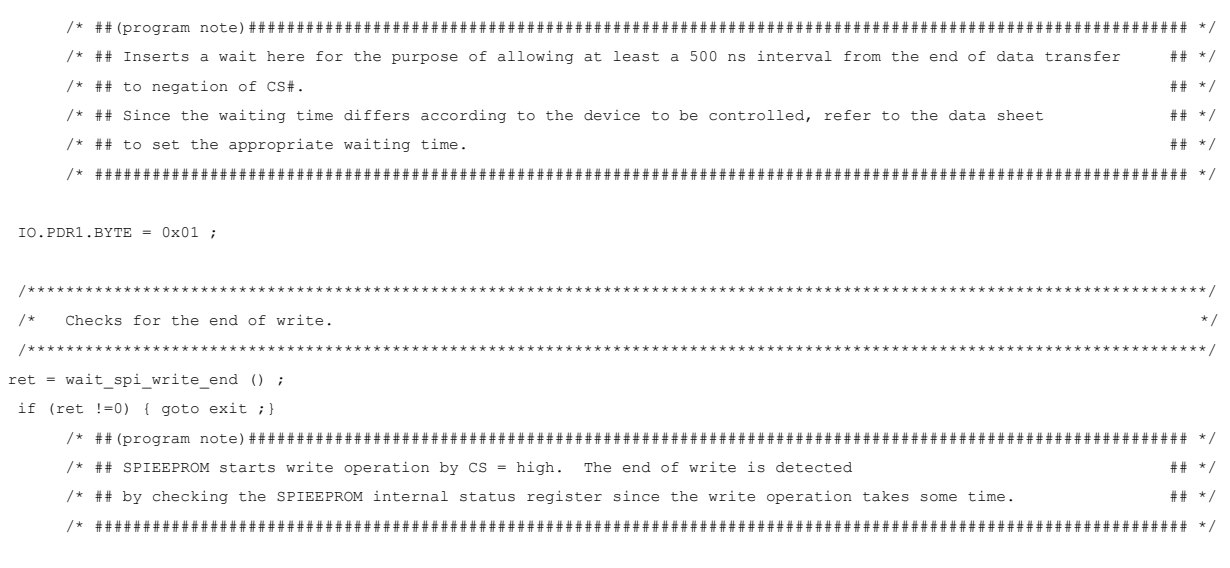

return (ret);

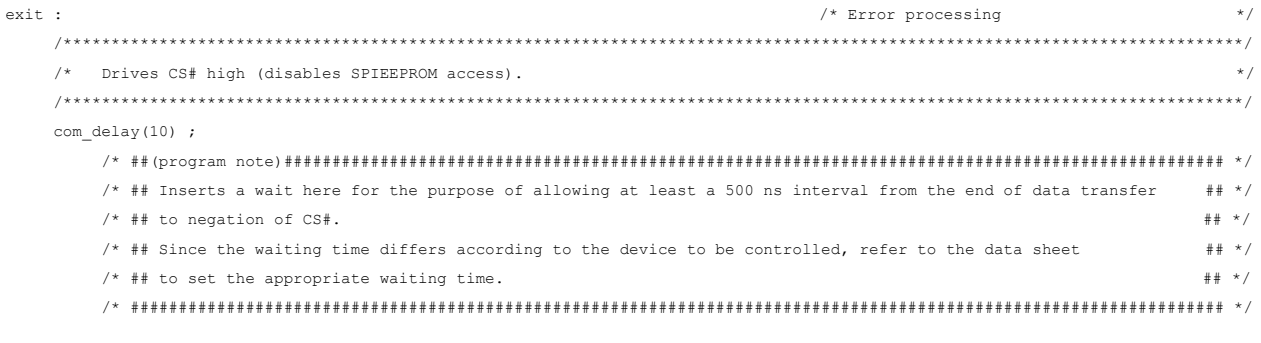

 $IO.PDR1.BYTE = 0x01;$ 

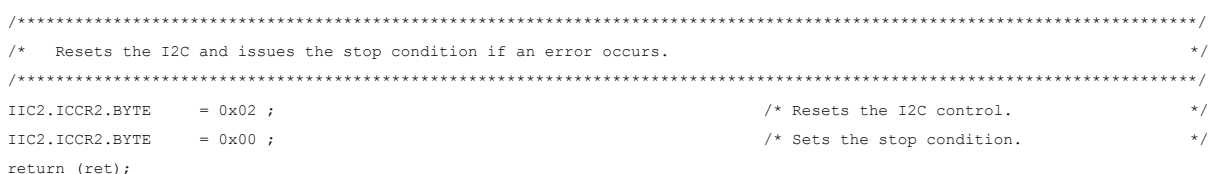

 $\bar{Y}$ 

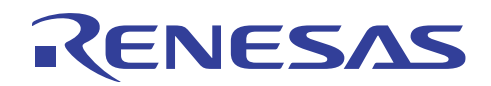

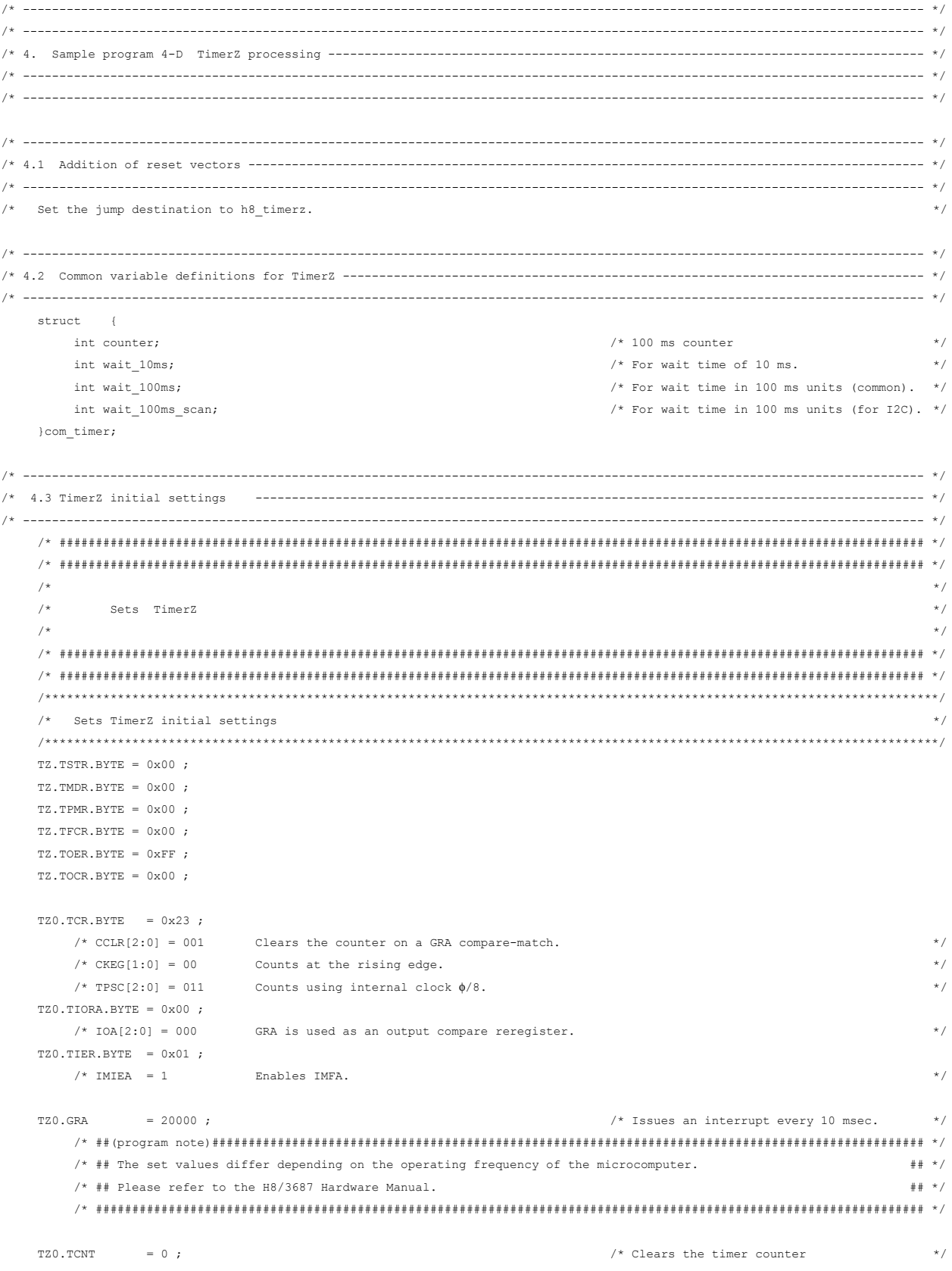

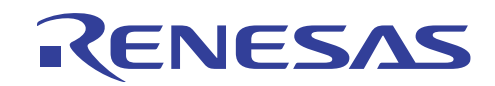

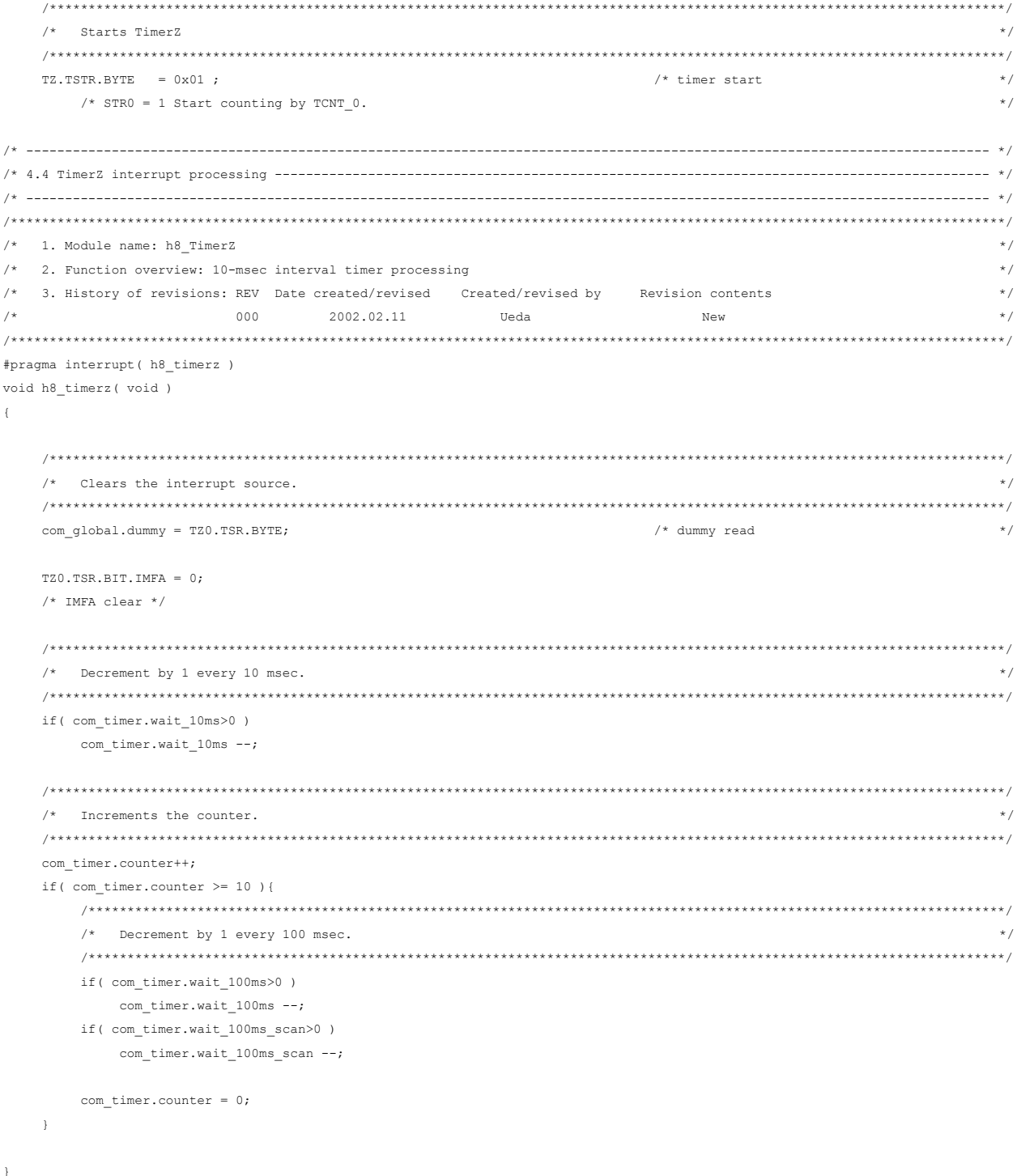

<span id="page-32-0"></span>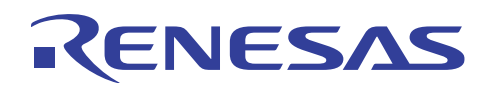

#### **4. Reference Documents**

- H8/3687 Group Hardware Manual (published by Renesas Technology Corp.)
- X25043/45 APPLICATION NOTES (Xicor, Inc.)

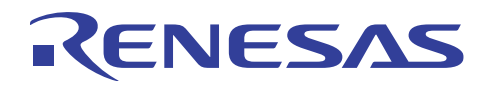

# **Revision Record**

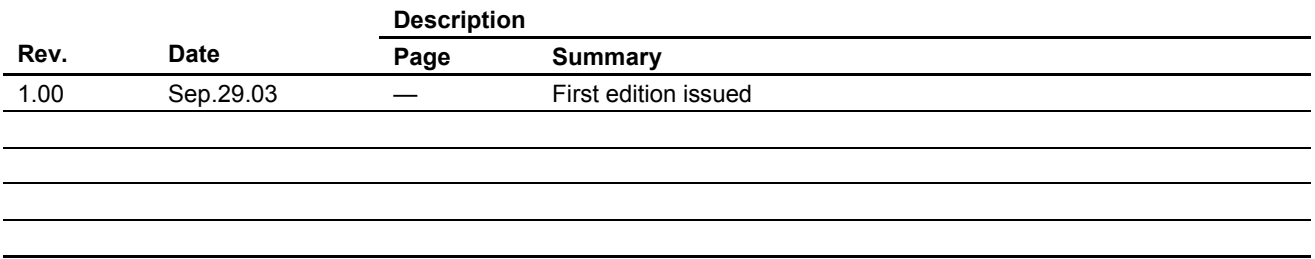

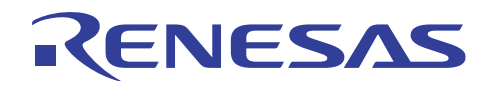

Keep safety first in your circuit designs!

1. Renesas Technology Corporation puts the maximum effort into making semiconductor products better and more reliable, but there is always the possibility that trouble may occur with them. Trouble with semiconductors may lead to personal injury, fire or property damage.

Remember to give due consideration to safety when making your circuit designs, with appropriate measures such as (i) placement of substitutive, auxiliary circuits, (ii) use of nonflammable material or (iii) prevention against any malfunction or mishap.

#### Notes regarding these materials

- 1. These materials are intended as a reference to assist our customers in the selection of the Renesas Technology Corporation product best suited to the customer's application; they do not convey any license under any intellectual property rights, or any other rights, belonging to Renesas Technology Corporation or a third party.
- 2. Renesas Technology Corporation assumes no responsibility for any damage, or infringement of any third-party's rights, originating in the use of any product data, diagrams, charts, programs, algorithms, or circuit application examples contained in these materials.
- 3. All information contained in these materials, including product data, diagrams, charts, programs and algorithms represents information on products at the time of publication of these materials, and are subject to change by Renesas Technology Corporation without notice due to product improvements or other reasons. It is therefore recommended that customers contact Renesas Technology Corporation or an authorized Renesas Technology Corporation product distributor for the latest product information before purchasing a product listed herein.

The information described here may contain technical inaccuracies or typographical errors. Renesas Technology Corporation assumes no responsibility for any damage, liability, or other loss rising from these inaccuracies or errors.

Please also pay attention to information published by Renesas Technology Corporation by various means, including the Renesas Technology Corporation Semiconductor home page (http://www.renesas.com).

- 4. When using any or all of the information contained in these materials, including product data, diagrams, charts, programs, and algorithms, please be sure to evaluate all information as a total system before making a final decision on the applicability of the information and products. Renesas Technology Corporation assumes no responsibility for any damage, liability or other loss resulting from the information contained herein.
- 5. Renesas Technology Corporation semiconductors are not designed or manufactured for use in a device or system that is used under circumstances in which human life is potentially at stake. Please contact Renesas Technology Corporation or an authorized Renesas Technology Corporation product distributor when considering the use of a product contained herein for any specific purposes, such as apparatus or systems for transportation, vehicular, medical, aerospace, nuclear, or undersea repeater use.
- 6. The prior written approval of Renesas Technology Corporation is necessary to reprint or reproduce in whole or in part these materials.
- 7. If these products or technologies are subject to the Japanese export control restrictions, they must be exported under a license from the Japanese government and cannot be imported into a country other than the approved destination.
	- Any diversion or reexport contrary to the export control laws and regulations of Japan and/or the country of destination is prohibited.
- 8. Please contact Renesas Technology Corporation for further details on these materials or the products contained therein.